## UNIVERSIDADE ESTADUAL PAULISTA "Júlio de Mesquita Filho" Pós-Graduação em Ciência da Computação

Fabrício Quintanilha Baptista

Integração de Modelos Virtuais Tridimensionais Com o Ambiente de Ensino e Aprendizagem Moodle Para o Ensino da Anatomia Humana

> UNESP 2017

#### Fabrício Quintanilha Baptista

### Integração de Modelos Virtuais Tridimensionais Com o Ambiente de Ensino e Aprendizagem Moodle Para o Ensino da Anatomia Humana

### Orientador: Prof. Dr. José Remo Ferreira Brega

Dissertação de Mestrado elaborada junto ao Programa de Pós-Graduação em Ciência da Computação - Área de Concentração em Computação Aplicada, linha de Processamento de Imagens e Visão Computacional, como parte dos requisitos para obtenção do título de Mestre em Ciência da Computação.

UNESP 2017

Baptista, Fabrício Quintanilha.

 Integração de modelos virtuais tridimensionais com o ambiente de ensino e aprendizagem Moodle para o ensino da anatomia humana / Fabrício Quintanilha Baptista. -- São José do Rio Preto, 2017 66 f. : il. , grafs., tabs.

Orientador: José Remo Ferreira Brega Dissertação (mestrado) – Universidade Estadual Paulista "Júlio de Mesquita Filho", Instituto de Biociências, Letras e Ciências Exatas

 1. Computação. 2. Anatomia humana – Ensino auxiliado por computador. 3. Ensino gerenciado por computador 4. Realidade virtual. I. Universidade Estadual Paulista "Júlio de Mesquita Filho". Instituto de Biociências, Letras e Ciências Exatas. II. Título.

CDU – 611:518.72

Ficha catalográfica elaborada pela Biblioteca do IBILCE UNESP - Campus de São José do Rio Preto

#### Fabrício Quintanilha Baptista

#### Integração de Modelos Virtuais Tridimensionais Com o Ambiente de Ensino e Aprendizagem Moodle Para o Ensino da Anatomia Humana

Dissertação de Mestrado elaborada junto ao Programa de Pós-Graduação em Ciência da Computação - Área de Concentração em Computação Aplicada, linha de Processamento de Imagens e Visão Computacional, como parte dos requisitos para obtenção do título de Mestre em Ciência da Computação.

Trabalho aprovado. Bauru, 04 de Agosto de 2017:

Prof. Dr. José Remo Ferreira Brega Professor Adjunto Faculdade de Ciências - Departamento de Computação **UNESP** - Bauru Orientador

Prof. Dr. Eduardo Filgueiras Damasceno Professor Adjunto Universidade Tecnológica Federal do Paraná

Prof<sup>a</sup> Dr<sup>a</sup> Roberta Spolon Professor Adjunto Faculdade de Ciências - Departamento de Computação UNESP - Bauru

**UNESP** 

2017

Aos meus pais, João e Edna.

### Agradecimentos

Agradeço primeiramente a Deus por me prover saúde, serenidade e discernimento para lidar com as dificuldades e desafios encontrados ao longo dessa jornada.

Ao meu orientador, Prof. Dr. José Remo Ferreira Brega, agradeço, não apenas pela brilhante orientação no desenvolvimento deste trabalho, mas também pelos ensinamentos diversos e pela amizade construída ao longo desses anos, agradeço principalmente pela confiança em mim depositada e pela oportunidade que me foi dada, contribuindo diretamente para a realização de um sonho.

Ao grande Me. Mário Popolin Neto, por toda a parceria desde o início deste projeto, seus pareceres, opiniões e auxílio durante todas as etapas, sem dúvida nenhuma tiveram grande contribuição e fazem com que seja um dos grandes responsáveis pelo desenvolvimento e concretização deste projeto.

À professora Dra. Silke Anna Theresa Weber, da Faculdade de Medicina da Unesp de Botucatu, pela parceria, seu empenho e dedicação na aplicação prática deste projeto tornaram possível a obtenção dos resultados.

Aos meus pais João e Edna, e meus irmãos Francisco e Daiane, com os quais compartilho todos os meus sonhos e conquistas, agradeço pelo exemplo, carinho e apoio incondicional. Minha família, sem dúvidas, a base da minha vida.

À todos os amigos, familiares e colegas não citados diretamente mas que contribuíram de alguma forma e me apoiaram durante o desenvolvimento deste projeto.

E por fim, ao Programa de Pós-Graduação em Ciência da Computação (PPGCC) da Unesp, por todo apoio e infraestrutura oferecida e pela qualidade do programa, essenciais para o desenvolvimento deste projeto.

"O sucesso nasce do querer, da determinação e persistência em se chegar a um objetivo. Mesmo não atingindo o alvo, quem busca e vence obstáculos,

no mínimo fará coisas admiráveis."

<sup>(</sup>José de Alencar)

### Resumo

O estudo da anatomia e das estruturas do corpo humano é de fundamental importância para a educação médica, embora o ambiente real em que se vive e trabalha seja tridimensional, a maioria das formas de ensino da anatomia humana ainda são oferecidas aos alunos por meio de ambientes 2D, como livros e apresentação de slides, ou então por meio de modelos sintéticos e da dissecção cadavérica, técnicas que apresentam uma série de problemas como custo elevado e limitação de acesso aos modelos sintéticos, ou ainda questões éticas e religiosas na manipulação de cadáveres. Nos últimos anos os métodos de ensino da anatomia humana evoluíram muito, com o surgimento de diversos sistemas computacionais que foram desenvolvidos com o objetivo específico de auxiliar o ensino/aprendizagem da anatomia humana. E essas soluções apresentam as mais variadas técnicas para alcançar esse objetivo, como visualização 3D e interação com modelos virtuais tridimensionais. Esses sistemas tem se mostrado ótimos recursos para auxiliar os processos de ensino e aprendizagem da anatomia humana, porém o ideal é que a ferramenta seja sustentada por algum sistema de gerenciamento de aprendizagem para que ofereça real suporte pedagógico ao professor e ao aluno. Este trabalho apresenta uma solução que auxilia o ensino da anatomia humana integrando modelos virtuais 3D e conteúdos complementares relacionados a esses modelos a uma plataforma de gerenciamento de ensino e aprendizagem.

**Palavras-chave:** Realidade Virtual, Anatomia Humana, Ensino da Anatomia Humana.

### Abstract

The study of anatomy and the human body structure is very important for medical education, although the real environment in which one lives and works is three dimensional, most forms of human anatomy teaching are offered to students through 2D environments such as books and slides presentation, or through synthetic models and cadaveric dissection techniques, they present a series of problems such as high cost and limited access to synthetic models, or ethical and religious issues in handling corpses. In recent years the teaching methods of human anatomy evolved also, with the emergence of many computer systems that were developed with specific purpose of assisting the teaching/learning of the human anatomy. These solutions feature the most varied techniques to achieve this goal, as 3D visualization and interaction with three-dimensional virtual models. These systems have shown great features to help the teaching and learning process of the human anatomy, but the ideal is that the tool is supported by a learning management system to provide real educational support teacher and the student. This work presents a solution that helps the teaching of the human anatomy integrating 3D virtual models and complementary contents related to these models to a teaching and learning management platform.

**Keywords**: Virtual Reality, Human Anatomy, Human Anatomy Teaching.

## Lista de ilustrações

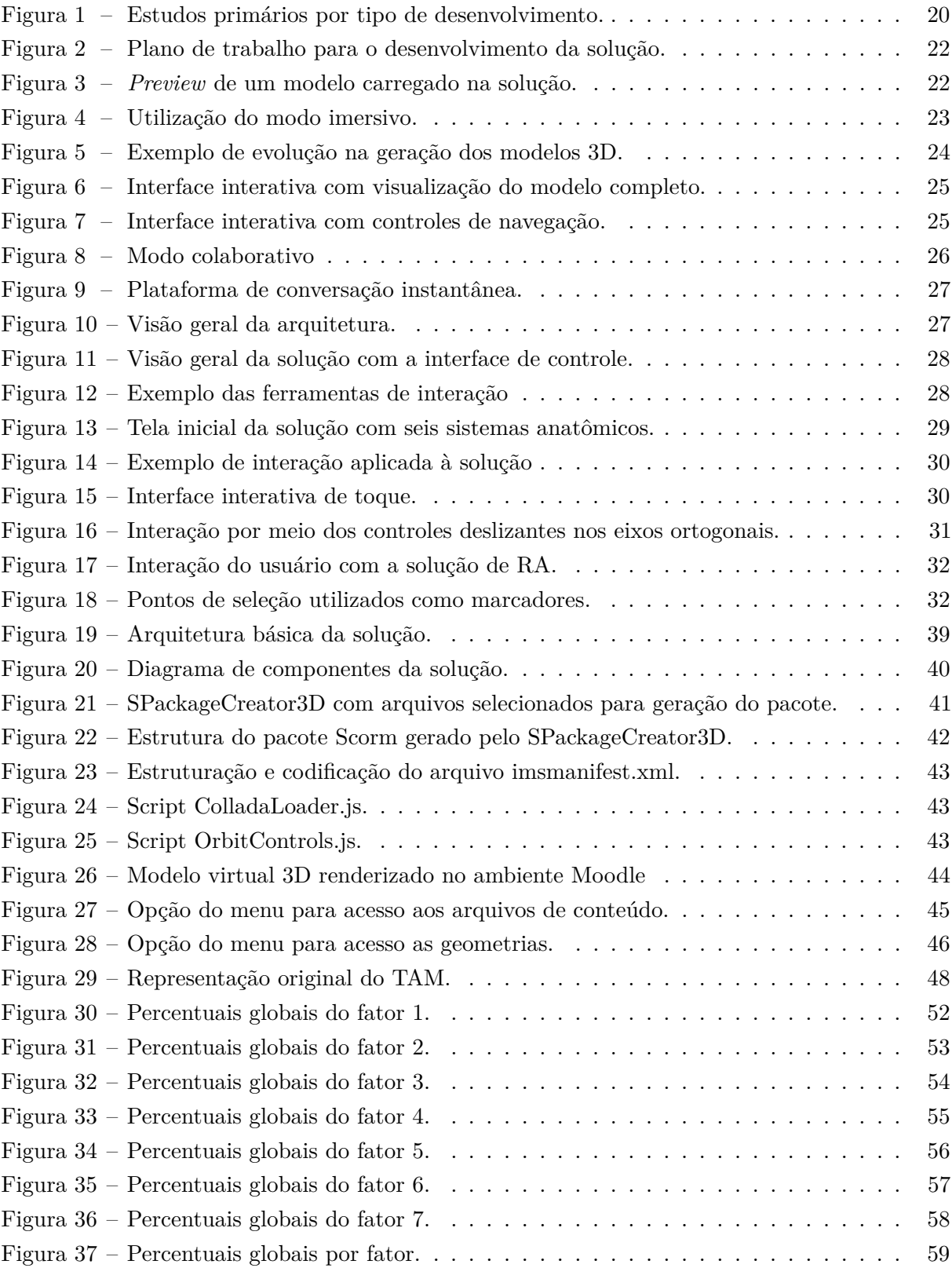

## Lista de tabelas

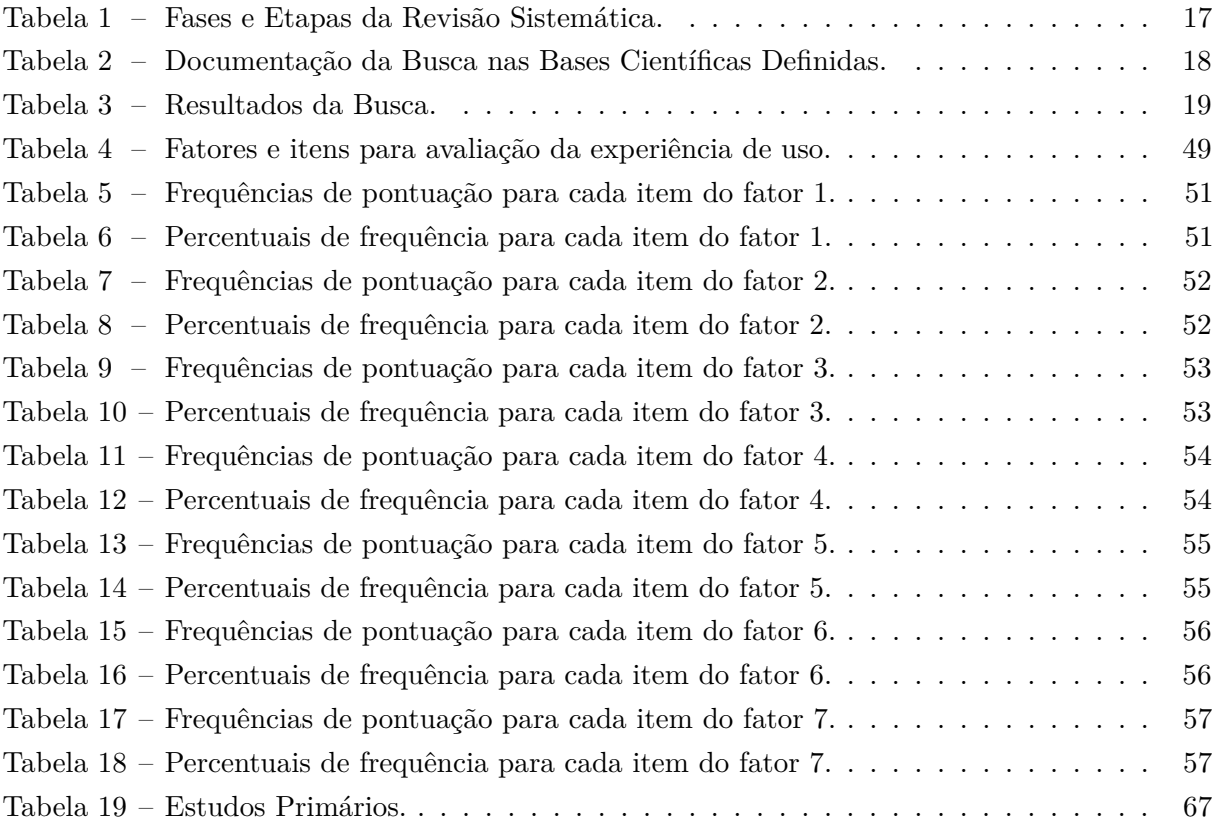

### Lista de abreviaturas e siglas

- ADL Aprendizagem Avançada Distribuída
- API *Application Programming Interface*
- AV Ambiente Virtual
- COLLADA *Collaborative Design Activity*
- DVD *Digital Versatile Disc*
- HTML *HyperText Markup Language*
- HTTP *Hypertext Transfer Protocol*
- IIS *Internet Information Services*
- IP *Internet Protocol*
- LMS *Learning Management System*
- Moodle *Modular Object-Oriented Dynamic Learning Environment*
- RA Realidade Aumentada
- RV Realidade Virtual
- SCORM *Sharable Object Content Reference Model*
- TAM *Technology Acceptance Model*
- TRA *Theory of Reasoned Action*
- WEBGL *Web Graphics Library*
- XML *eXtensible Markup Language*

## Sumário

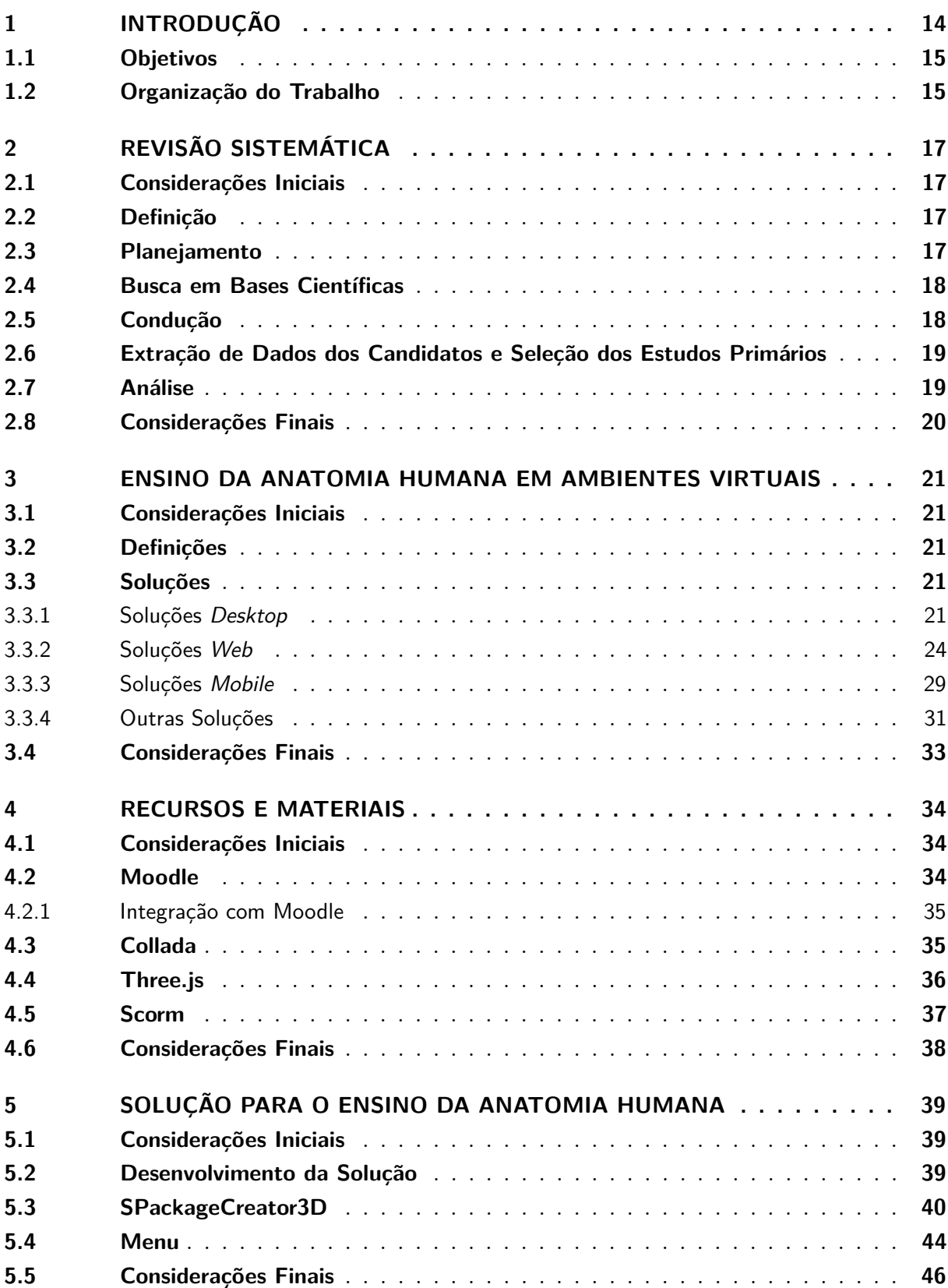

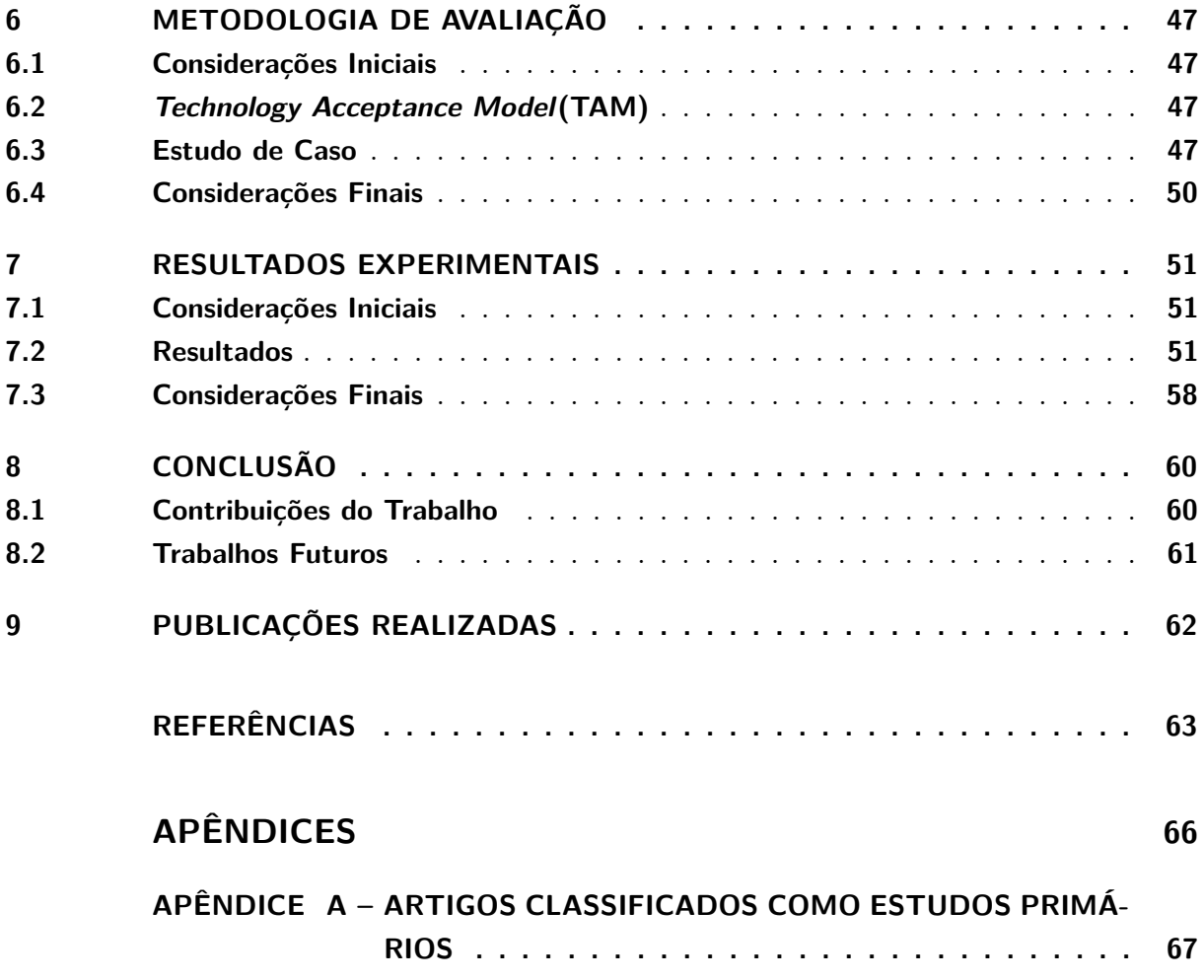

### <span id="page-14-1"></span><span id="page-14-0"></span>1 Introdução

O ensino da anatomia humana tem sido submetido a progressivas alterações nos últimos anos em todo o mundo [\(BLEAKLEY,](#page-63-1) [2012\)](#page-63-1). Atualmente os responsáveis pela educação médica enfrentam o desafio de melhorar a eficiência do ensino, compensando assim a diminuição de até 55% das horas utilizadas para o ensino da anatomia, tempo esse reduzido em muitos cursos ao redor do mundo [\(DRAKE,](#page-63-2) [2009\)](#page-63-2).

De acordo com [Prensky](#page-64-0) [\(2012\)](#page-64-0), os estudantes de hoje são conhecidos por serem nativos da era tecnológica e nesse caso uma maior atenção precisa ser desprendida às novas metodologias de ensino, visando tirar o máximo proveito da facilidade e da forma natural com que essa geração consegue se adaptar às tecnologias e aos modernos recursos oferecidos.

Conforme [Platt](#page-64-1) [\(2010\)](#page-64-1), existe ainda a necessidade de atrair a atenção de um público que utiliza dispositivos eletrônicos de comunicação como uma das primeiras fontes de informação. Sendo assim, as novas ferramentas de ensino apoiadas por computador e baseadas em tecnologia da informação são inseridas cada vez mais no ambiente de estudos médicos.

Para os alunos de anatomia, a aprendizagem é um processo de desenvolvimento, afirmação, e reconstrução, fazendo com que eles se esforcem para entender não só a complexidade da anatomia humana, mas também as funções e inter-relações das estruturas anatômicas e em seguida aplicar esse conhecimento. O domínio das ciências anatômicas pode ser dependente da capacidade de adquirir, interpretar e conceituar informação espacial 3D [\(SILEN,](#page-65-0) [2008\)](#page-65-0).

Contínuos avanços em computação permitiram a geração de modelos anatômicos detalhados que oferecem aos usuários além da visualização 3D, a possibilidade de manipular e interagir com esses modelos [\(TRELEASE,](#page-65-1) [2002\)](#page-65-1).

Para [Juanes e Ruisoto](#page-64-2) [\(2014\)](#page-64-2) um dos benefícios mais aparentes com a utilização de modelos 3D é a oportunidade de se observar as relações espaciais a partir de praticamente qualquer ângulo desejado, fornecendo assim informações que podem ser difíceis de adquirir com outros métodos de estudo. E a facilidade de se encontrar computadores com acesso a internet nos dias de hoje, faz com que esses ambientes virtuais estejam disponíveis praticamente a qualquer hora e lugar a um custo relativamente baixo, oferecendo assim incentivo e estímulo para aprendizagem em grupo ou individual por meio do estudo adicional em relação às aulas tradicionais.

De acordo com [Adams e Wilson](#page-63-3) [\(2011\)](#page-63-3), em alguns casos a eficácia dos métodos de ensino tradicional pode ser prejudicada devido ao tamanho e complexidade das estruturas envolvidas, juntamente a incapacidade dos alunos devido à falta de experiência e a ausência de habilidades avançadas de dissecação. Existem ainda outras dificuldades encontradas nos métodos tradicionais de ensino conforme explica [\(MONTES,](#page-64-3) [2007\)](#page-64-3):

• Na maioria das vezes o material didático (peças sintéticas e/ou cadavéricas) é insuficiente para o número de alunos, ou seja, encontra-se dificuldade em obter material didático para o estudo da anatomia humana, o uso de peças cadavéricas é dificultado por discussões éticas, <span id="page-15-2"></span>religiosas e pelo odor da evaporação do formol. E as peças sintéticas possuem alto valor comercial, muitas vezes sendo adquiridas em quantidade insuficiente pelas instituições;

- Pode existir reação emocional do aluno ao entrar em contato com o material de estudo (cadáver). Essa reação emocional pode ser causada devido a crenças, traumas passados, educação e personalidade; e
- É uma disciplina de cunho eminentemente prático que requer bastante tempo para seu aprendizado, necessitando assim de disponibilidade de horário e alto custo de manutenção dos laboratórios.

Estudos prévios têm fornecido evidências favoráveis em relação à incorporação de modelos virtuais 3D para o ensino da anatomia humana, com base em resultados positivos e significativos em testes de conhecimento[\(VENAIL et al.,](#page-65-2) [2010\)](#page-65-2).

#### <span id="page-15-0"></span>1.1 Objetivos

Esse trabalho tem como objetivo apresentar o desenvolvimento de uma solução para auxiliar o ensino da anatomia humana por meio da integração de modelos virtuais tridimensionais com o Learning Management System (LMS) Modular Object-Oriented Dynamic Learning Environment (Moodle). Essa integração será possibilitada por meio da utilização do padrão Sharable Object Content Reference Model (SCORM), onde, seguindo o referido padrão serão gerados pacotes que irão conter arquivos de conteúdo(vídeos, textos, áudios e imagens) vinculados ao modelo virtual tridimensional, e após o carregamento desses pacotes no Moodle, o aluno será capaz de interagir com esse modelo virtual e de acessar conteúdos complementares relacionados a ele.

#### <span id="page-15-1"></span>1.2 Organização do Trabalho

Este trabalho está organizado em 9 capítulos, além deste primeiro capítulo introdutório, os demais capítulos são organizados da seguinte forma:

- O Capítulo 2, **Revisão Sistemática**, apresenta como foram feitas as buscas, pesquisas e o levantamento científico que serviram de base para a realização deste trabalho;
- O Capítulo 3, **Ensino da Anatomia Humana em Ambientes Virtuais**, apresenta uma explicação mais detalhada de algumas soluções correlatas, que têm como princiapal objetivo auxiliar o ensino da anatomia humana por meio de ambientes virtuais e de modelos virtuais tridimensionais;
- O Capítulo 4, **Recursos e Materiais**, apresenta os materiais e recursos que foram utilizados para o desenvolvimento da solução proposta;
- O Capítulo 5, **Solução para o Ensino da Anatomia Humana**, apresenta a metodologia de desenvolvimento da solução, bem como a arquitetura básica do sistema proposto;
- O Capítulo 6, **Metodologia de Avaliação**, apresenta um estudo de caso e a metodologia de avaliação da solução;
- O Capítulo 7, **Resultados**, apresenta os resultados com base na metodologia de avaliação e no estudo de caso;
- O Capítulo 8, **Conclusão**, apresenta as conclusões com base nos resultados bem como as contribuições do trabalho e os trabalhos futuros;
- O Capítulo 9, **Publicações Realizadas**, cita os textos científicos elaborados e publicados durante o desenvolvimento deste trablaho.

### <span id="page-17-5"></span><span id="page-17-1"></span>2 Revisão Sistemática

#### <span id="page-17-2"></span>2.1 Considerações Iniciais

Neste capítulo é apresentada a revisão sistemática, além de sua definição, serão apresentados o planejamento e a forma de condução da busca por artigos científicos para a realização deste trabalho.

#### <span id="page-17-3"></span>2.2 Definição

De acordo com [Kitchenham](#page-64-4) [\(2009\)](#page-64-4), revisão sistemática de literatura, ou simplesmente revisão sistemática, é a identificação, avaliação e interpretação de material científico encontrado para uma questão de pesquisa, tópico ou fenômeno de interesse. A revisão sistemática em si é chamada de estudo secundário, e a produção científica utilizada na revisão sistemática é chamada de estudos primários. Para [Kitchenham](#page-64-4) [\(2009\)](#page-64-4), muitas razões fundamentam a execução de uma revisão sistemática, as mais comuns são:

- Sumarizar evidências sobre alguma tecnologia ou tratamento para se obter dados dos benefícios e limitações de um método específico; e
- Identificar partes de uma pesquisa que possam sofrer maiores investigações.

<span id="page-17-0"></span>Segundo [Kitchenham](#page-64-4) [\(2009\)](#page-64-4), uma estratégia deve ser seguida para a realização da revisão sistemática, envolvendo uma série de atividades. A Tabela [1](#page-17-0) apresenta as fases e algumas etapas da revisão sistemática.

| Fase     | Etapas                                                |
|----------|-------------------------------------------------------|
| Planejar | Especificar as questões de pesquisa.                  |
|          | Desenvolver um protocolo de revisão.                  |
|          | Conduzir   Selecionar e avaliar os estudos primários. |
|          | Extrair e Síntetizar os dados.                        |
| Reportar | Formatar e avaliar os resultados.                     |
|          | Fonte: Produzida pelo autor.                          |

Tabela 1 – Fases e Etapas da Revisão Sistemática.

As seções seguintes apresentam o planejamento e a condução da revisão sistemática.

#### <span id="page-17-4"></span>2.3 Planejamento

Conforme [Kitchenham](#page-64-4) [\(2009\)](#page-64-4), a formulação das questões de pesquisa é a parte mais importante de uma revisão sistemática, pois são elas que guiam sua metodologia.

- <span id="page-18-3"></span>• O processo de busca deve ser capaz de identificar estudos primários que tem por objetivo responder as questões de pesquisa;
- O processo de extração de dados deve abstrair informações necessárias para responder as questões; e
- O processo de análise de dados deve sintetizar os dados permitindo assim que as questões de pesquisa possam ser respondidas.

Para a revisão bibliográfica deste trabalho, forma utilizadas as seguintes questões de pesquisa:

- Quais são as fundamentações teóricas e as aplicações práticas que viabilizam o ensino da anatomia humana por meio de ambientes virtuais de aprendizagem?
- A utilização de ambientes virtuais de aprendizagem apresenta efetiva melhora no ensino e aprendizagem da anatomia humana?

#### <span id="page-18-1"></span>2.4 Busca em Bases Científicas

Foram realizadas buscas por estudos primários em bases científicas, as bases escolhidas foram: IEEE Xplore, ACM Digital Libray, Scopus e Science Direct. Quanto aos termos utilizados nas buscas, foram selecionados: *"virtual environment", "virtual reality", "human anatomy", "human anatomy learning", "virtual human anatomy", "virtual human organ","human anatomy teaching"*.

#### <span id="page-18-2"></span>2.5 Condução

Utilizando os termos selecionados e também operadores lógicos como ANDs e ORs, é possível a constuir uma lógica de busca sofisticada [\(KITCHENHAM,](#page-64-4) [2009\)](#page-64-4). Para este trabalho foi utilizada a seguinte lógica de busca:

(("virtual environment") OR ("virtual reality") ) AND ( ("human anatomy") OR ("human anatomy learning") OR ("virtual human anatomy") OR ("virtual human organ") OR ("human anatomy teaching"))

<span id="page-18-0"></span>A Tabela [2](#page-18-0) apresenta a documentação da busca realizada nas bases científicas definidas.

| Base Científica    |     | Lógica de Busca   Intervalo de Ano | Data       |
|--------------------|-----|------------------------------------|------------|
| <b>IEEE Xplore</b> | LB1 | 2010-2015                          | 11/06/2015 |
| ACM Digital Libray | LB1 | 2010-2015                          | 05/07/2015 |
| Science Direct     | LB1 | 2010-2015                          | 13/07/2015 |
| Scopus             | LB1 | 2010-2015                          | 17/07/2015 |

Tabela 2 – Documentação da Busca nas Bases Científicas Definidas.

Fonte: Produzida pelo autor.

A Tabela [3](#page-19-0) contém os resultados da busca no que diz respeito a quantidade de artigos.

<span id="page-19-0"></span>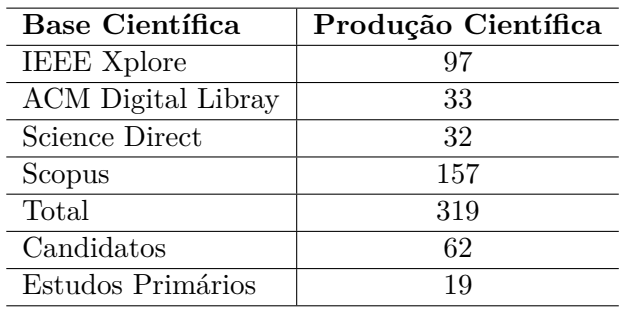

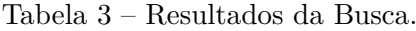

Fonte: Produzida pelo autor.

#### <span id="page-19-1"></span>2.6 Extração de Dados dos Candidatos e Seleção dos Estudos Primários

Após a extração e organização dos artigos foi realizada uma leitura prévia que consistia basicamente na leitura do resumo e da introdução de cada um dos trabalhos encontrados, essa leitura permitiu que fosse feita a seleção dos candidatos a estudos primários, passando então a 62 artigos do total de 319 encontrados inicialmente, após isso, foi realizada uma leitura detalhada dos artigos candidatos, para que finalmente fossem selecionados os 19 artigos que seriam usados como estudos primários, foi então necessário realizar a extração de dados dos estudos selecionados, foram extraídos os seguintes dados: Foco da aplicação desenvolvida, meio utilizado para a implementação da solução, principais características, testes realizados e resultados obtidos.

#### <span id="page-19-2"></span>2.7 Análise

Após a seleção e análise dos estudos primários, notou-se que as soluções não seguiam um padrão em relação às tecnologias empregadas em seu desenvolvimento, utilizando uma grande variedade de linguagens de programação e de técnicas e ferramentas para o desenvolvimento dos modelos virtuais tridimensionais, resultando em soluções que podem ser executadas sobre as mais variadas plataformas, foi então realizado um agrupamento dos trabalhos, referente a sua proposta principal e a plataforma em que essas soluções foram implementadas:

- *Web:* Sistemas desenvolvidos em alguma plataforma web, dispensa qualquer tipo de instalação extra, é executado no *browser* do usuário;
- *Desktop:* Sistemas desenvolvidos para que sua execução ocorra na máquina do usuário, necessitando de alguma instalação prévia para o seu funcionamento;
- *Mobile:* Sistemas desenvolvidos para que sua execução ocorra em algum dispositivo móvel, necessitam de alguma instalação prévia para o seu funcionamento; e
- *Outros:* Foram classificados como outros, os sistemas que independente da plataforma, necessitam de algum dispositivo ou equipamento extra para seu funcionamento ou visualização, como por exemplo equipamentos para projeção e calibragem em um sistema de RA.

<span id="page-20-2"></span><span id="page-20-0"></span>A Figura [1](#page-20-0) apresenta a distribuição dos estudos primários em relação ao seu tipo de desenvolvimento.

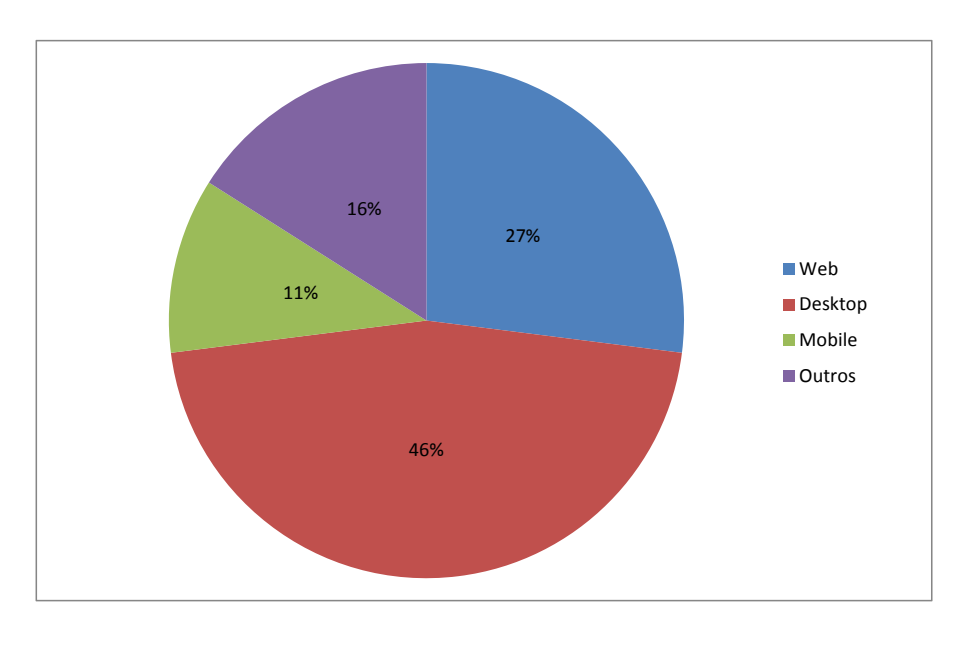

Figura 1 – Estudos primários por tipo de desenvolvimento.

Fonte: Produzida pelo autor.

#### <span id="page-20-1"></span>2.8 Considerações Finais

Neste capítulo foi apresentada a revisão sistemática, sua definição, planejamento, condução e também a seleção e análise dos estudos primários.

Deve-se destacar que apesar da diversidade de tecnologias, ferramentas e plataformas em que as soluções são desenvolvidas, entre todos os trabalhos que fizeram parte dos estudos primários não foi encontrada nenhuma solução que tenha sido desenvolvida integrada a um LMS, o que de acordo com [Kloos et al.](#page-64-5) [\(2010\)](#page-64-5) seria o ideal, pois só assim obtém-se um ambiente de aprendizagem reforçado, diferenciando assim a solução que será apresentada nesse trabalho de todas as outras soluções encontradas nessa revisão.

## <span id="page-21-5"></span><span id="page-21-0"></span>3 Ensino da Anatomia Humana em Ambientes Virtuais

#### <span id="page-21-1"></span>3.1 Considerações Iniciais

Este capítulo apresenta algumas soluções que foram desenvolvidas utilizando conceitos de Realidade Virtual (RV) e tem como objetivo auxiliar o ensino da anatomia humana.

#### <span id="page-21-2"></span>3.2 Definições

Segundo [Burdea e Coiffet](#page-63-4) [\(2003\)](#page-63-4), a RV inclui três características fundamentais, imersão, interação e imaginação. A experiência de imersão em um mundo virtual 3D ajudará o aluno aprender. A capacidade de proporcionar aprendizagem altamente interativa é muito importante e valiosa. E a imaginação é a habilidade mental que permite ao aluno visualizar objetos concretos ou ideias abstratas e conceitos em sua mente. Para [SHERMAN William R; CRAIG](#page-65-3) [\(2002\)](#page-65-3), RV é composta por um ambiente sintético tridimensional que responde as ações do usuário, que por sua vez está imerso nesse mundo virtual interativo.

As seções seguintes apresentam algumas soluções retiradas dos artigos que fazem parte dos estudos primários, esses artigos foram selecionados por terem sido julgados os mais completos após o processo de extração de dados citado no Capítulo [2.](#page-17-1) O apêndice A traz a informação completa, contendo todos os artigos selecionados como estudos primários que fizeram parte da revisão sistemática.

#### <span id="page-21-3"></span>3.3 Soluções

#### <span id="page-21-4"></span>3.3.1 Soluções Desktop

Em sua pesquisa, [Adam et al.](#page-63-5) [\(2013\)](#page-63-5) apresentam o protótipo de construção de uma aplicação educacional para o ensino da anatomia humana com a utilização de um ambiente de realidade virtual, por meio da montagem de um atlas virtual.

Para o desenvolvimento desse projeto, os autores trabalharam de forma simultânea no desenvolvimento da guia de interface do usuário e na construção e preparação dos modelos 3D, após isso, executaram tarefas de programação, implementando os modelos virtuais 3D dentro do ambiente virtual e construindo as conexões lógicas entre os módulos conforme mostrado na Figura [2.](#page-22-0)

A solução recebeu um sistema de navegação permitindo ao usuário manipular a câmera ao redor do objeto principal. A interação com os modelos pode ser obtida com a utilização de *mouse* padrão, existem três operações principais de navegação: rotação, *zoom* e visão panorâmica. A Figura [3](#page-22-1) ilustra um dos modelos carregados pela solução.

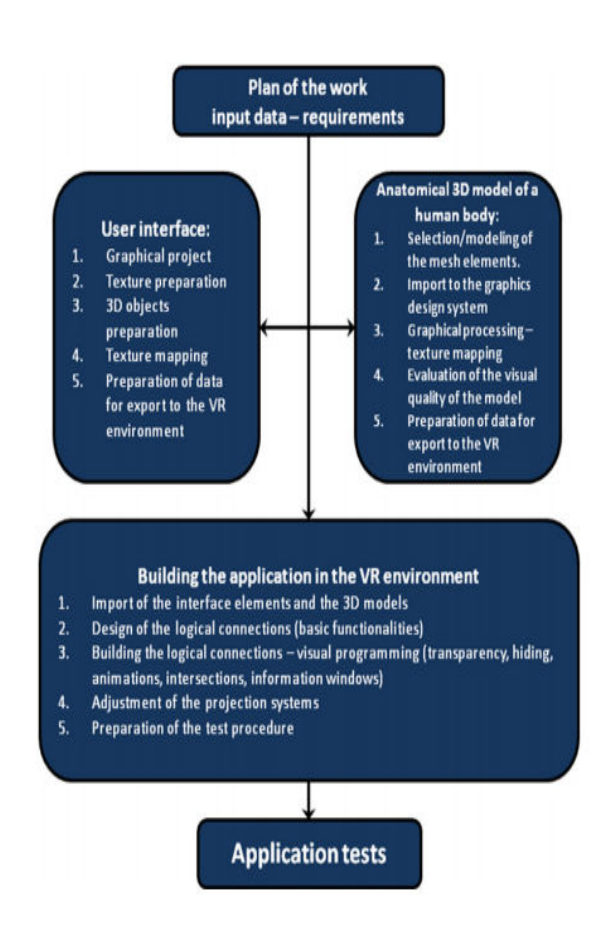

<span id="page-22-2"></span><span id="page-22-0"></span>Figura 2 – Plano de trabalho para o desenvolvimento da solução.

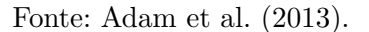

<span id="page-22-1"></span>Figura 3 – *Preview* de um modelo carregado na solução.

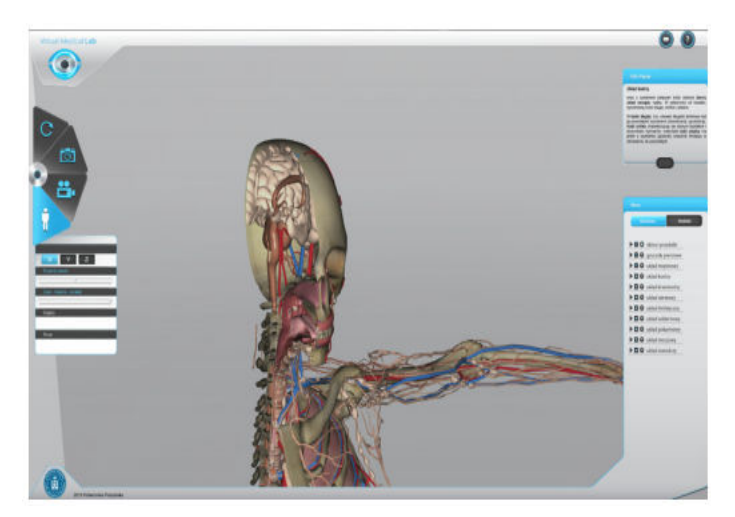

Fonte: [Adam et al.](#page-63-5) [\(2013\)](#page-63-5).

De acordo com [Adam et al.](#page-63-5) [\(2013\)](#page-63-5), quando estiver totalmente pronta, a solução irá conter um conjunto de cenários específicos que poderão ser utilizados durante as aulas e exercícios, esses <span id="page-23-1"></span>cenários podem ser separados basicamente em:

- *Palestra:* Nesta forma, o palestrante usará um cenário pré-definido para realizar uma palestra sobre um assunto específico;
- *Exercício:* Neste caso, a solução será utilizada como material de apoio durante uma aula prática, e os alunos serão capazes de interagir livremente como os modelos;
- *Imersivo:* Neste modo, a solução poderá ser utilizada apenas por uma pessoa de cada vez, pois um dispositivo será montado na cabeça do usuário para permitir a visualização dos modelos e imersão no ambiente virtual; e
- *Teste:* Neste caso, a solução examinará o conhecimento dos alunos de maneira interativa, por exemplo, mostrando a animação de um processo fisiológico e perguntando detalhes sobre o mesmo.

<span id="page-23-0"></span>A utilização do modo imersivo é exibida na Figura [4.](#page-23-0)

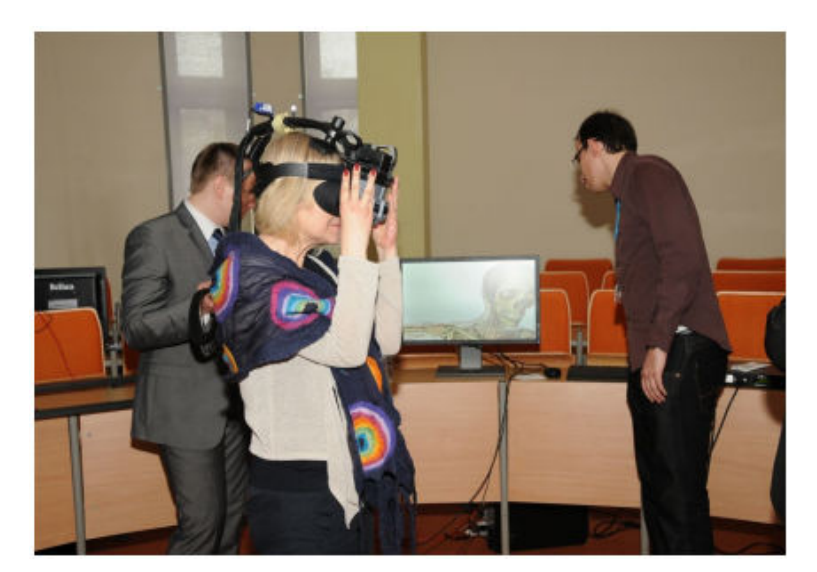

Figura 4 – Utilização do modo imersivo.

Fonte: [Adam et al.](#page-63-5) [\(2013\)](#page-63-5).

Foram realizados testes para todos os módulos da solução, inicialmente os testes foram realizados pela própria equipe interdisciplinar envolvida em seu desenvolvimento, e vários ajustes e melhorias foram realizadas nessa etapa. Depois disso, a solução foi apresentada para um grupo de usuários inexperientes para que fosse realizada uma segunda etapa de testes, esse grupo era composto por aproximadamente 150 pessoas, entre professores, estudantes e representantes de empresas que lidam com educação médica.

Analisando a opinião desse grupo de testadores, pode-se notar que elas foram positivas em sua maioria, com destaque para o módulo de palestra e para a visualização do módulo de imersão, como ponto negativo, destaca-se a interface baseada em gesto do modo imersivo, pois requer ajuste detalhado e necessita de habilidade do usuário para sua utilização, e de algumas imperfeições no modelo 3D do corpo humano, como por exemplo, os ossos vazios por dentro.

<span id="page-24-2"></span>Os testadores avaliaram que substituir os métodos tradicionais de ensino com aplicações 3D interativas, tem influência positiva sobre o processo educativo[\(ADAM et al.,](#page-63-5) [2013\)](#page-63-5).

Já [Allen, Bhattacharyya e Wilson](#page-63-6) [\(2015\)](#page-63-6), apresentam em sua solução o desenvolvimento de um modelo virtual 3D e interativo dos músculos e nervos do sistema ótico. Os autores criaram os modelos 3D por meio do fatiamento de imagens e posterior combinação das mesmas em *softwares* específicos para a construção das estruturas, e após essa etapa, realizaram uma série de operações de processamento nas imagens com a utilização de outros *softwares*, afim de aplicar texturas e realizar o tratamento da imagem resultante para melhorar sua visualização conforme ilustra a Figura [5.](#page-24-0)

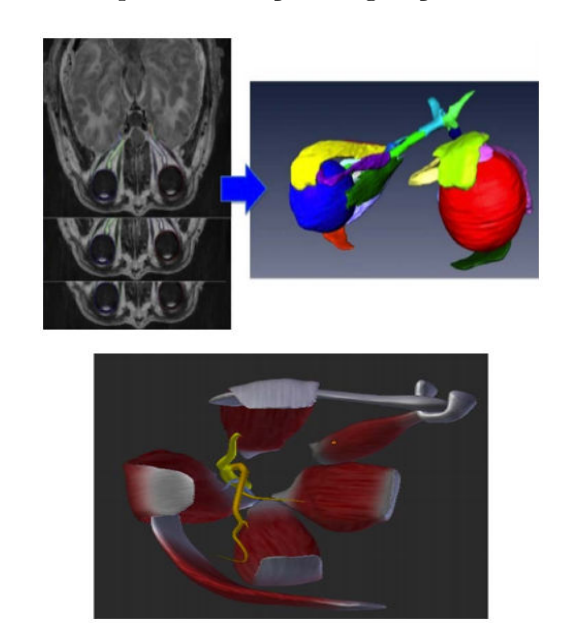

<span id="page-24-0"></span>Figura 5 – Exemplo de evolução na geração dos modelos 3D.

Fonte: [Allen, Bhattacharyya e Wilson](#page-63-6) [\(2015\)](#page-63-6).

Um módulo de interface interativa foi construído para a exibição dos modelos virtuais, nesse módulo os usuários são capazes de alternar a visualização das estruturas do modelo virtual 3D, selecionando as opções ligar e desligar presentes na barra de ferramentas lateral.

Foram inseridas ainda a função de *zoom* e a opção de visualização de etiquetas com informações referentes ao modelo. Essas etiquetas tornam-se visíveis ao posicionar o *mouse* sobre alguma parte específica. A narração de informações e conceitos relevantes para cada estrutura também foi inserida na interface e é executada quando o usuário seleciona uma estrutura do modelo e clica no botão correspondente na barra de ferramentas lateral. A tela principal dessa interface interativa é apresentada na Figura [6.](#page-25-0)

Testes ainda seriam aplicados pelos autores em uma comunidade acadêmica, a fim de validar e avaliar os reais benefícios desse modelo de aprendizagem.

#### <span id="page-24-1"></span>3.3.2 Soluções Web

Em sua pesquisa [Huang](#page-63-7) [\(2011\)](#page-63-7), desenvolveu uma solução para que os estudantes possam aprender a relação espacial entre os órgãos do corpo humano e adquirir conhecimento relativo

<span id="page-25-2"></span><span id="page-25-0"></span>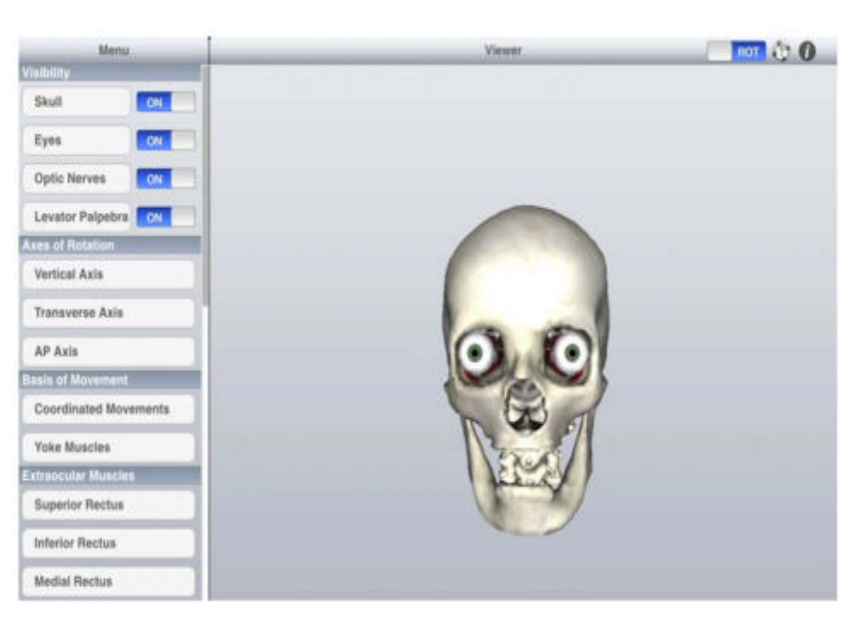

Figura 6 – Interface interativa com visualização do modelo completo.

Fonte: [Allen, Bhattacharyya e Wilson](#page-63-6) [\(2015\)](#page-63-6).

a algum órgão específico. Foram implementados controles de navegação como rotação e *zoom*, permitindo ao aluno interagir com os modelos virtuais 3D utilizando o *mouse*, uma funcionalidade interessante é a possibilidade de ajustar a transparência dos modelos virtuais, sendo assim, os alunos podem visualizar os modelos de qualquer perspectiva, mesmo se um outro órgão estivesse obstruindo a visibilidade.

<span id="page-25-1"></span>A solução oferece dois modos de funcionamento, em um dos modos os alunos interagem sozinhos com os modelos virtuais 3D, podendo selecionar o órgão desejado e ler o conhecimento relacionado a ele conforme ilustra a Figura [7.](#page-25-1)

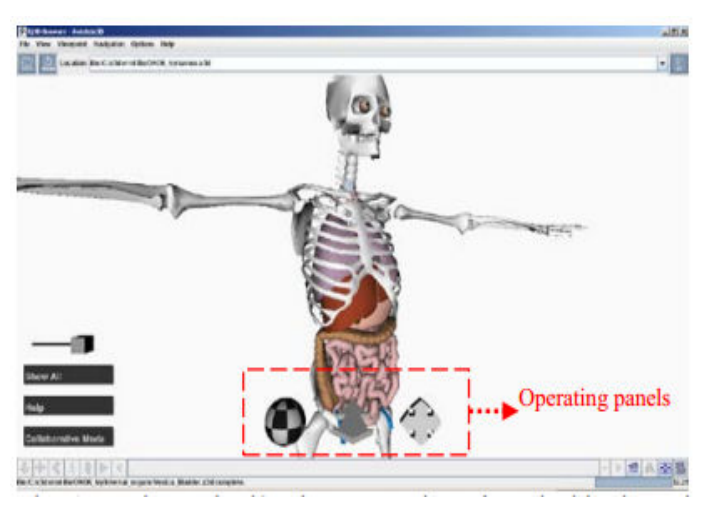

Figura 7 – Interface interativa com controles de navegação.

Fonte: [Huang](#page-63-7) [\(2011\)](#page-63-7).

O outro modo é baseado no processo de aprendizagem colaborativa, conforme mostrado na Figura [8,](#page-26-0) esse modo permite aos alunos interagir uns com os outros e compartilhar o conhecimento adquirido, nesse modo o instrutor pode iniciar uma instância em um servidor e cadastrar os <span id="page-26-1"></span>alunos como clientes usando o Internet Protocol (IP).

Será mantida uma lista com os alunos cadastrados para a instância, após isso o instrutor pode, por exemplo, arrastar os órgãos virtuais, de modo a posicioná-los no lugar correto demonstrando sua relação espacial, ou pode nomear um aluno para realizar a tarefa enquanto os outros acompanham.

<span id="page-26-0"></span>Figura 8 – Modo colaborativo (a) instância iniciada pelo instrutor (b) cadastro dos estudantes (c) lista dos alunos cadastrados.

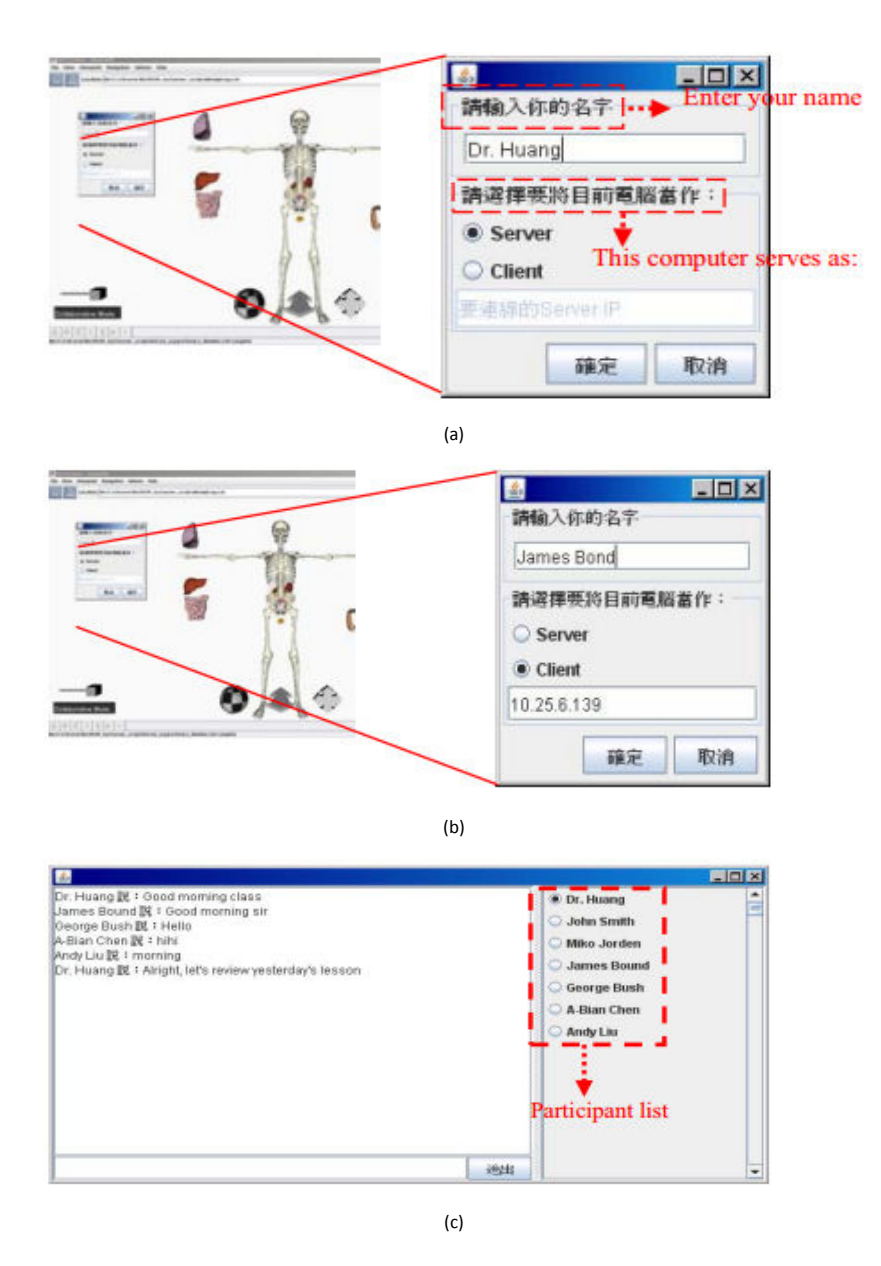

Fonte: [Huang](#page-63-7) [\(2011\)](#page-63-7).

E por fim, conforme apresentado na Figura [9,](#page-27-0) foi desenvolvida uma plataforma de conversação instantânea para que os alunos possam discutir, expressar suas opiniões e fazer perguntas.

Os alunos são capazes de construir novos conhecimentos observando os modelos tridi-

<span id="page-27-2"></span><span id="page-27-0"></span>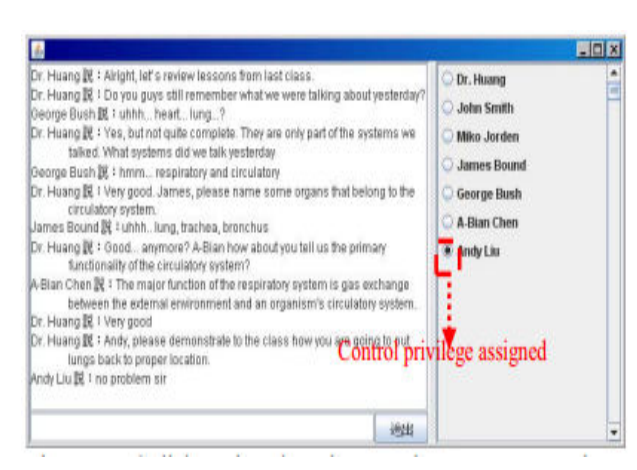

Figura 9 – Plataforma de conversação instantânea.

Fonte: [Huang](#page-63-7) [\(2011\)](#page-63-7).

mensionais por diferentes perspectivas, pela montagem de órgãos para seus locais apropriados e por meio da leitura das informações referentes aos órgãos [\(HUANG,](#page-63-7) [2011\)](#page-63-7).

<span id="page-27-1"></span>Por sua vez [Cruz, Thomaz e Oliveira](#page-63-8) [\(2014\)](#page-63-8), apresentam um atlas *web* e interativo do corpo humano, a solução foi desenvolvido para rodar sobre um *browser* e os modelos são carregados diretamente nesse *browser*, dispensando a instalação de qualquer programa extra, a Figura [10](#page-27-1) apresenta uma visão geral da arquitetura.

Figura 10 – Visão geral da arquitetura.

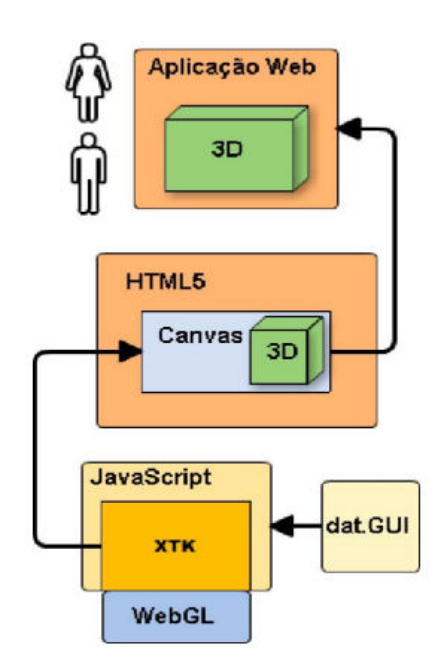

Fonte: [Cruz, Thomaz e Oliveira](#page-63-8) [\(2014\)](#page-63-8).

A solução oferece um controle interativo sobre os sistemas: esquelético, nervoso, linfático e circulatório. Permite que o usuário observe a representação 3D do corpo humano em diferentes ângulos. O ponto de vista do usuário pode ser modificado por meio de rotações sobre os eixos X, Y e Z do modelo, e permite ainda operações de mudança de escala, e utiliza o *mouse* como mecanismo de interação. A Figura [11](#page-28-0) ilustra a visão geral da tela principal da solução com sua <span id="page-28-2"></span><span id="page-28-0"></span>interface de controle.

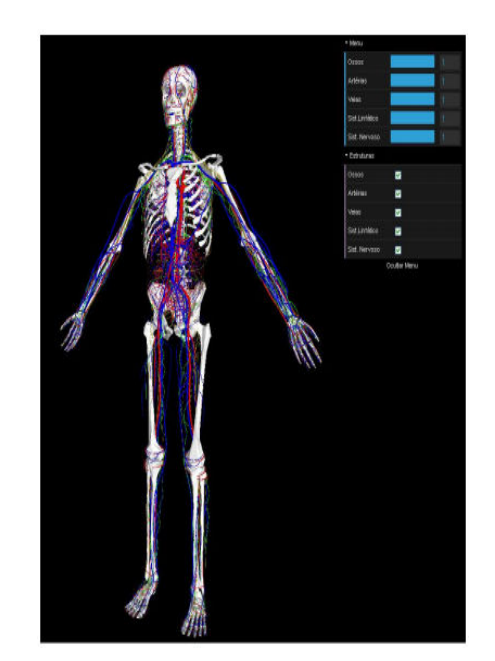

Figura 11 – Visão geral da solução com a interface de controle.

Fonte: [Cruz, Thomaz e Oliveira](#page-63-8) [\(2014\)](#page-63-8).

Conforme ilustra a Figura [12,](#page-28-1) ao clicar sobre uma parte do modelo, será exibida uma caixa contendo informações sobre o segmento selecionado, e para melhorar ainda mais a visualização, é possível aplicar transparência em uma determinada parte para que se consiga visualizar melhor as outras estruturas.

<span id="page-28-1"></span>Figura 12 – Exemplo das ferramentas de interação (a) exibição de informação referente a estrutura selecionada (b) aplicação de *zoom* (c) aplicação de transparência.

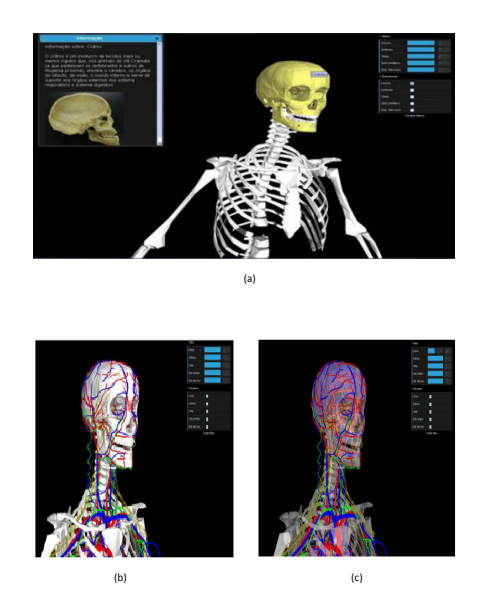

Fonte: [Cruz, Thomaz e Oliveira](#page-63-8) [\(2014\)](#page-63-8).

Os usuários reportam que a interação e navegação pelo atlas anatômico suprem as expectativas, e o *mouse*, que é o principal mecanismo da interação mostrou-se suficiente para <span id="page-29-2"></span>navegar pela solução, mostrando comportamento adequado dos modelos quando recebe uma interação do usuário [\(CRUZ; THOMAZ; OLIVEIRA,](#page-63-8) [2014\)](#page-63-8).

#### <span id="page-29-1"></span>3.3.3 Soluções Mobile

[Huang, Chen e Chen](#page-64-6) [\(2010\)](#page-64-6) desenvolveram uma solução *mobile* para ser utilizada em dispositivos *touch* que permite ao aluno estudar a anatomia de determinado órgão humano e o auxilia a cuidar de um problema relacionado a esse órgão. A solução oferece aos usuários controle interativo sobre modelos de órgãos virtuais 3D, os modelos podem ser rotacionados em torno do seu eixo vertical e podem sofrer variações de escala. Conforme ilustra a Figura [13,](#page-29-0) ao utilizar a solução, o aluno pode estudar a forma e as relações de seis sistemas anatômicos:

- Sistema nervoso;
- Sistema respiratório;
- Sistema cardiovascular;
- Sistema digestivo;
- Sistema urinário;
- <span id="page-29-0"></span>• Sistema músculo esquelético.

Figura 13 – Tela inicial da solução com seis sistemas anatômicos.

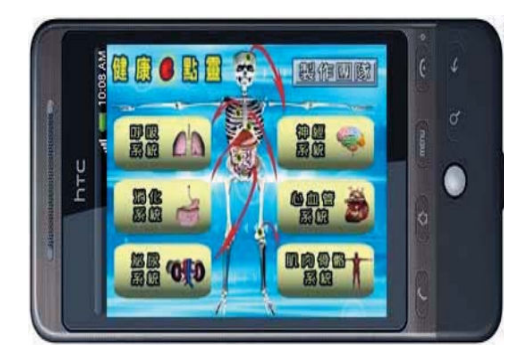

Fonte: [Huang, Chen e Chen](#page-64-6) [\(2010\)](#page-64-6).

O aluno pode girar o modelo e alterar sua escala por meio da interface interativa como mostrado na Figura [14.](#page-30-0)

A solução foi testada por 28 estudantes universitários, foram avaliadas as percepções dos usuários em relação a solução proposta, depois de utilizar a solução os usuários preencheram um questionário, que foi avaliado utilizando-se a escala de Likert de sete pontos, variando de 1 (discordo muito) a 7 (muito de acordo).

Foram utilizadas questões relacionadas ao uso da solução e ao modelo de aceitação de tecnologia, como: facilidade de utilização da solução, intenção de uso e percepção em relação a aprendizagem, além de questões relacionadas as características da realidade virtual como: a interação com os modelos, a imaginação e o sentimento de imersão.

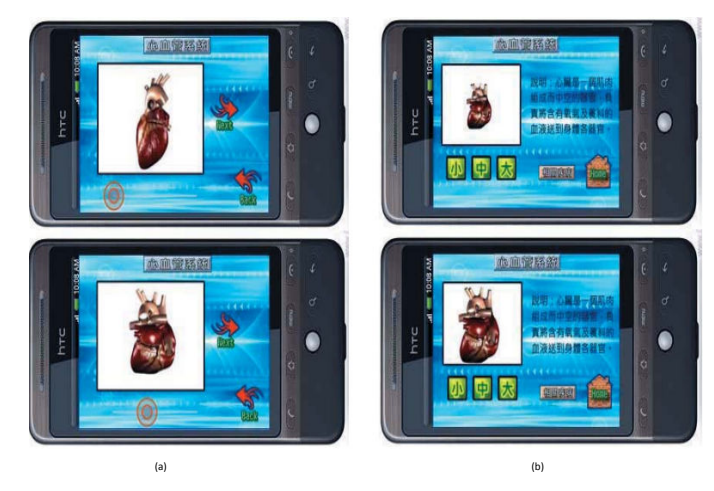

<span id="page-30-2"></span><span id="page-30-0"></span>Figura 14 – Exemplo de interação aplicada à solução (a) rotação sobre o próprio eixo (b) alteração de escala.

Fonte: [Huang, Chen e Chen](#page-64-6) [\(2010\)](#page-64-6).

De acordo com a análise dos resultados, verificou-se que os alunos tiveram percepções positivas em relação a solução, eles sentiram grande interatividade quando manipularam os órgãos virtuais 3D, além de julgarem a solução como fácil de operar e considerar positivo o grau de aprendizagem após sua utilização [\(HUANG; CHEN; CHEN,](#page-64-6) [2010\)](#page-64-6).

<span id="page-30-1"></span>Já [Noguera, Jiménez e Osuna-Pérez](#page-64-7) [\(2013\)](#page-64-7), desenvolveram uma solução para auxiliar o estudo da anatomia humana e ajudar no tratamento laboratorial por meio da visualização da estrutura alvo desse tratamento no momento de sua realização. Os alunos podem interagir com o modelo 3D utilizando uma interface de toque, por meio dessa interface pode-se aplicar *zoom* e rotação nos modelos e escolher entre visualiza-los em 2D ou 3D como é exibido na Figura [15.](#page-30-1)

Figura 15 – Interface interativa de toque.

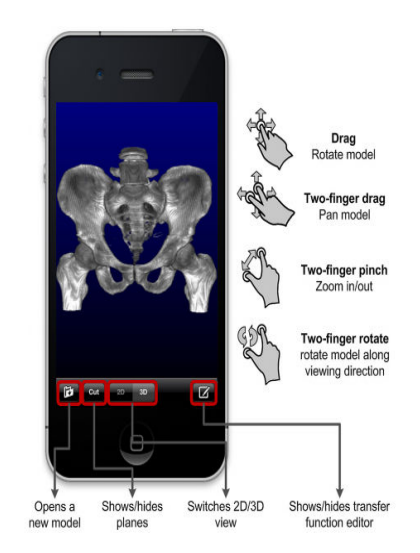

Fonte: [Noguera, Jiménez e Osuna-Pérez](#page-64-7) [\(2013\)](#page-64-7).

O usuário poderá ainda deslizar livremente cada plano ao longo do eixo correspondente apenas movendo o controle deslizante, as cores vermelha, verde e azul foram usadas para facilitar

<span id="page-31-2"></span><span id="page-31-0"></span>a associação de cada eixo com seu controle deslizante, quando um plano está sendo movido a visualização da imagem é atualizada em tempo real conforme ilustra a Figura [16.](#page-31-0)

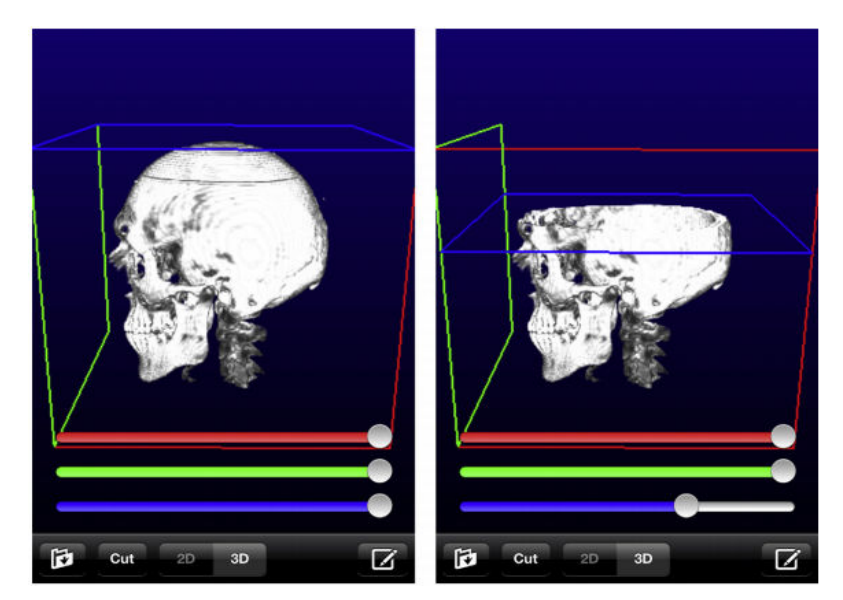

Figura 16 – Interação por meio dos controles deslizantes nos eixos ortogonais.

Fonte: [Noguera, Jiménez e Osuna-Pérez](#page-64-7) [\(2013\)](#page-64-7).

Participaram dos testes setenta e seis alunos do curso de fisioterapia, esses alunos estavam no segundo ano do curso e por esse motivo já possuíam conhecimento básico em anatomia humana. Os alunos foram divididos em dois grupos e basicamente o teste foi aplicado da seguinte maneira: primeiro, foram passadas as estruturas do joelho e do tornozelo e um grupo realizou o estudo com o auxílio da solução e o outro grupo realizou o estudo seguindo a metodologia clássica de ensino, em um segundo momento foi passado para estudo um modelo da região pélvica, e os papéis dos grupos foram invertidos, ou seja, o grupo que havia estudado as estruturas anteriores com auxílio da solução realizou o estudo com a metodologia clássica nessa segunda etapa, e o outro grupo utilizou a solução para realizar o estudo, e um questionário pós-teste foi utilizado para avaliar o conhecimento após cada sessão.

À luz destes resultados, podemos dizer que, em geral, a solução tem sido eficaz ao transmitir conhecimento anatômico para o aluno, a satisfação dos estudantes tem sido reconhecida como um fator chave a ser considerado quando se estuda a eficácia e sucesso de qualquer solução de aprendizagem assistida por computador para o ensino da anatomia humana, e os alunos e professores relatam em geral muita satisfação com o uso da solução mostrando-se bem dispostos a utilizá-la em sala de aula[\(NOGUERA; JIMéNEZ; OSUNA-PéREZ,](#page-64-7) [2013\)](#page-64-7).

#### <span id="page-31-1"></span>3.3.4 Outras Soluções

[Meng et al.](#page-64-8) [\(2013\)](#page-64-8), desenvolveram em sua pesquisa uma solução que utiliza RA para o ensino da anatomia humana através da metáfora de um jogo de quebra cabeça, a solução cria a ilusão que o usuário está em pé de frente para um espelho, os controles do usuário são feitos através de gestos das mãos e por comandos de voz, o usuário pode então sobrepor os modelos virtuais sobre a imagem de seu corpo no espelho aumentando assim as informações visuais, a

<span id="page-32-2"></span><span id="page-32-0"></span>fatia de imagem do modelo selecionado também é exibida no espelho como ilustra a Figura [17.](#page-32-0) Figura 17 – Interação do usuário com a solução de RA.

Fonte: [Meng et al.](#page-64-8) [\(2013\)](#page-64-8).

<span id="page-32-1"></span>Foram incluídas marcações que servem como registros, permitindo assim uma correta deformação dos modelos virtuais exibidos no espelho, e a correta sobreposição do modelo virtual na imagem do corpo humano que também aparece no espelho, conforme ilustra a Figura [18.](#page-32-1)

Figura 18 – Pontos de seleção utilizados como marcadores.

1

3

 $\overline{2}$ 

Fonte: [Meng et al.](#page-64-8) [\(2013\)](#page-64-8).

right anterior

Participaram dos testes um total de sete pessoas, dois cirurgiões ortopédicos e cinco estudantes do último ano de medicina, foi solicitado aos usuários para que avaliassem a solução e para que medissem com o auxílio de uma régua a distância em centímetros das estruturas virtuais em relação ao próprio corpo a partir das novas metodologias de marcação inseridas na solução. Foi solicitado aos usuários que fizessem essa mesma avaliação em outra solução desenvolvida anteriormente pelos autores mas que não utilizava essa técnica de marcação, e que também fez parte dos estudos primários, como pode-se verificar em [\(STEFAN et al.,](#page-65-4) [2014\)](#page-65-4).

<span id="page-33-1"></span>As respostas entre as duas soluções foram comparados e foi questionado aos usuários se a nova versão é realmente mais precisa. Os resultados mostraram o impacto positivo na inclusão dos marcadores para melhorar a visualização e para a precisão das informações, essa resposta foi unanime entre os usuários [\(MENG et al.,](#page-64-8) [2013\)](#page-64-8).

#### <span id="page-33-0"></span>3.4 Considerações Finais

Neste capítulo foram apresentados exemplos de soluções que utilizam ambientes virtuais e modelos virtuais tridimensionais para auxiliar o ensino da anatomia humana, bem como suas principais características, como por exemplo, as formas de interação com os modelos virtuais tridimensionais, realizadas em sua maioria por meio de dispositivos convencionais que permitem a livre movimentação e rotação do modelo para a visualização das estruturas no ângulo desejado, a seleção de partes do modelo para a visualização de segmentos específicos e a apresentação de conteúdos e informações relacionados ao modelo selecionado.

### <span id="page-34-3"></span><span id="page-34-0"></span>4 Recursos e Materiais

#### <span id="page-34-1"></span>4.1 Considerações Iniciais

Neste capítulo são apresentados os recursos e materiais que foram utilizados para o desenvolvimento de uma solução cujo objetivo é auxiliar o ensino da anatomia humana.

Diferentemente das soluções apresentadas no Capítulo [3,](#page-21-0) essa solução foi desenvolvida para permitir a integração de modelos virtuais tridimensionais e arquivos de conteúdo relacionados a esses modelos com o LMS Moodle.

#### <span id="page-34-2"></span>4.2 Moodle

O Moodle é conhecidamente um dos mais populares LMS e foi escolhido pelo fato de ser amplamente utilizado pela comunidade acadêmica, além disso, apresenta uma série de vantagens e funcionalidades próprias de um LMS, é distribuído gratuitamente como *software open source* e sob licença GNP-GPL, é utilizado em mais de 70.000 escolas, universidades e corporações em diversos países pelo mundo, contabilizando mais de 77 milhões de usuários e uma infinidade de idiomas [\(MOODLE,](#page-64-9) [2015\)](#page-64-9).

Por ser uma plataforma *web*, o Moodle traz ainda as vantagens inerentes as soluções desse tipo, como por exemplo, o fato de não necessitar de nenhuma instalação ou configuração por parte do usuário final e a facilidade de acesso aos recursos desejados. Desenvolvido para gestão de ensino-aprendizagem, tem como metodologia pedagógica o sócio-construtivismo.

A plataforma Moodle oferece um conjunto poderoso de ferramentas, recursos e funcionalidades visando sanar as necessidades de cada usuário, oferecendo assim correto apoio pedagógico aos professores e aos alunos [\(MOODLE,](#page-64-9) [2015\)](#page-64-9).

Devido sua abordagem de código aberto, o projeto Moodle é apoiado por uma comunidade internacional ativa e está continuamente sendo revisto e melhorado para atender às necessidades atuais e a evolução de seus usuários, permite que diferentes módulos do sistema sejam elaborados pelo próprio usuário e, devido a sua escalabilidade, é capaz de atender desde pequenas turmas até grandes corporações [\(MOODLE,](#page-64-9) [2015\)](#page-64-9).

Entre suas principais funcionalidades pode-se destacar:

- Usuários: alguns tipos de usuários são pré-definidos durante a instalação da plataforma (Designer, Visitante, Usuário Autenticado, Monitor, Estudante, Professor, Administrador e Editor do Curso) mas novos tipos de usuários podem ser criados de acordo com a necessidade;
- Arquitetura: os serviços são oferecidos em quatro camadas, a primeira camada é o servidor Hypertext Transfer Protocol (HTTP) que pode ser Apache ou Internet Information Services

<span id="page-35-2"></span>(IIS), a segunda camada é do banco de dados, MySQL, Oracle ou MS-SQL Server, a terceira camada é o servidor de arquivos e diretórios e a quarta e última camada é referente ao sistema operacional, podendo ser Linux, Solaris, Windows ou Mac OS; e

• Funcionalidades: o sistema é divido entre recursos (Página de Texto, Página de Internet, Diretório/Repositório, Pacote de Conteúdo, Rótulo) e atividades (Portfólios, Lições Interativas, Fórum de Discussão, Glossários, Perguntas Frequentes, Canais de Conversa, Textos Colaborativos, Tarefas e Exercícios, Diários, Questionários de Avaliação).

#### <span id="page-35-0"></span>4.2.1 Integração com Moodle

De acordo com [POPOLIN et al.](#page-64-10) [\(2015\)](#page-64-10), existem basicamente dois meios para integração de ambientes virtuais tridimensionais com a plataforma Moodle: no primeiro, a integração é realizada por meio de mundos virtuais que acessam as funcionalidades da plataforma e os alunos geralmente são representados por um avatar; e no segundo, modelos virtuais tridimensionais são inseridos diretamente na plataforma e permitem ao aluno além de visualizar, interagir e manipular esses modelos.

Para [POPOLIN et al.](#page-64-10) [\(2015\)](#page-64-10), a integração de mundos virtuais com a plataforma Moodle pode ser afetada pelo fato de exigir algum conhecimento específico dos alunos para a sua utilização e por não ter sido necessariamente desenvolvida para tal propósito. Sendo assim, a inserção de modelos virtuais tridimensionais em páginas Moodle se mostrou mais propícia, por meio da utilização de tecnologias que concedem otimização direta no objeto de estudo, não sendo necessário nenhum processo de adaptação para o uso da interface.

Ainda conforme [POPOLIN et al.](#page-64-10) [\(2015\)](#page-64-10), a inserção dos modelos virtuais na plataforma Moodle é realizada utilizando-se modelos virtuais tridimensionais gerados no padrão Collaborative Design Activity (COLLADA), o padrão Scorm e a Application Programming Interface (API) javascript baseada em Web Graphics Library (WEBGL) chamda Three.js.

Essa API possui o *script ColladaLoader* capaz de carregar modelos no padrão COLLADA. Esses recursos são explicados mais detalhadamente nas seções seguintes.

#### <span id="page-35-1"></span>4.3 Collada

O padrão COLLADA define um esquema baseado em XML, fazendo com que ele seja capaz de transportar recursos 3D entre as aplicações de forma fácil e sem perder informações.

Suporta além de modelos detalhados, animações e iluminação, permitindo que diversas ferramentas de criação 3D e de processamento de imagens sejam combinadas em uma eficiente linha de produção de conteúdo [\(COLLADA,](#page-63-9) [2016\)](#page-63-9).

O padrão é suportado pelos melhores editores 3D do mercado fornecendo recursos de forma abrangente para a criação de modelos e cenas virtuais, incluindo ainda a utilização de efeitos, geometria, física e animação [\(COLLADA,](#page-63-9) [2016\)](#page-63-9).

O padrão COLLADA suporta todos os recursos e possui todas as ferramentas necessárias para aplicativos 3D interativos e modernos utilizados na criação de conteúdo digital, permitindo

<span id="page-36-1"></span>assim trocar e preservar totalmente os dados. O conjunto de recursos COLLADA está sendo expandido para incorporar novas tecnologias como controle de motores de física e efeitos de sombreamento programável em tempo real. Possui ainda um poderoso pipeline de criação de conteúdo que pode condicionar automaticamente geometria, escala 3D e textura para reprodução em tempo real em uma ampla diversidade de plataformas [\(COLLADA,](#page-63-9) [2016\)](#page-63-9).

As principais características do padrão COLLADA são:

- Transporte de conteúdo: Permite o transporte de conteúdos entre aplicações 3D e a ligação de diversas ferramentas de processamento e criação de conteúdo digital em uma linha de produção;
- Banco de dados eXtensible Markup Language: o padrão COLLADA não é um grafo de cena, e sim um banco de dados XML para recursos 3D, pode ser considerado uma linguagem intermediária;
- Manutenção das informações: pode ser criado e transportado sem perder nenhum tipo de informação;
- Codificação completa: Possui codificação completa de cenas virtuais incluindo geometria, animação, shaders e física; e
- Formato aberto com informações de metadados: Quando as ferramentas de criação de conteúdos digitais são atualizadas, não ocasionam perda dos assets.

#### <span id="page-36-0"></span>4.4 Three.js

Por meio da utilização da WEBGL que é uma API JavaScript e está disponível a partir do novo elemento canvas do HyperText Markup Language (HTML) 5, é possível a criação de gráficos 2D e 3D performáticos em navegadores, porém, a criação desses gráficos realizada diretamente pela API WEBGL é uma tarefa bastante complexa, por exemplo, a criação de um cubo simples necessitaria de uma centena de linhas de código Javascript e de *shaders* [\(THREEJS,](#page-65-5) [2016\)](#page-65-5).

A Three.js é uma biblioteca que facilita esse processo, sendo ainda compatível com todos os navegadores que suportam WEBGL [\(THREEJS,](#page-65-5) [2016\)](#page-65-5).

Para que se possa exibir os objetos com a utilização da biblioteca Three.js é necessário declarar e configurar por meio de instância e de definição de propriedades pelo menos 3 elementos fundamentais:

- Cena: onde serão armazenados todos os elementos que se deseja renderizar;
- Câmera: determina o ponto de vista do usuário, pode ser definida como perspectiva ou ortogonal, alguns outros atributos devem ser definidos para seu correto funcionamento como, por exemplo, o campo de visão, que influencia diretamente na visualização da cena, deve-se definir também o *aspect ratio* que é a relação matemática obtida pela divisão entre as medidas da largura e da altura, e deve-se definir ainda os valores para o plano *near* e

<span id="page-37-1"></span>o plano *far* que determinarão o *frustrum* e consequentemente o que precisará ou não ser renderizado na cena; e

• Renderer: define qual renderizador será utilizado, WebGLRenderer é comumente o mais utilizado, mas Three.js possui alguns outros renderizadores que muitas vezes são utilizados como *fallbacks* para navegadores que por algum motivo não suportam WEBGL ou para navegadores mais antigos.

#### <span id="page-37-0"></span>4.5 Scorm

Lançada pelo Departamento de Defesa e pelo Escritório de Ciência e Tecnologia da Casa Branca, a Aprendizagem Avançada Distribuída (ADL) tem como principal objetivo proporcionar o acesso à educação de alta qualidade que possa ser adaptado facilmente as necessidades individuas dos alunos [\(JONES,](#page-64-11) [2002\)](#page-64-11).

O padrão Scorm foi desenvolvido com o objetivo principal de oferecer economia de tempo e de recursos financeiros no processo de desenvolvimento de conteúdos para ambientes de aprendizagem virtual, proporciona o fácil acesso à educação de alta qualidade e também permite a adaptação de acordo com as necessidades individuais do usuário estando de acordo com as normas ADL [\(JONES,](#page-64-11) [2002\)](#page-64-11).

Fazendo uma analogia com a reprodução de um Digital Versatile Disc (DVD), se não existissem normas de fabricação, quando um estúdio lança um novo filme em DVD, teria um grande problema, pois teria que utilizar o DVD fabricado de diferentes formas para fazer a gravação e comercialização do filme, basicamente era assim que os conteúdos para aprendizagem *on-line* costumavam ser antes do padrão Scorm ser criado. Contudo, quando é adquirido um novo filme em DVD, não é necessário verificar se funciona com a sua marca de DVD player, pois um DVD comum irá funcionar em qualquer aparelho com leitor de DVD, isso porque mídias DVD são produzidas usando um conjunto de normas, da mesma forma que os conteúdos gerados utilizando o padrão Scorm são aceitos em diversos sistemas *e-learning* [\(ADL,](#page-63-10) [2016\)](#page-63-10).

Ou seja, Scorm é um conjunto de normas técnicas para produtos de *e-learning*, o padrão Scorm direciona os programadores para escrever seu código de forma que ele possa funcionar corretamente com outro software de *e-learning*. O Scorm não especifica nada relacionado a design ou qualquer outra preocupação pedagógica, é puramente uma norma técnica para o compartilhamento de conteúdo [\(ADL,](#page-63-10) [2016\)](#page-63-10).

De acordo com [Jones](#page-64-11) [\(2002\)](#page-64-11), a ADL consolidou as diferentes especificações *e-learning* de um grande número de grupos internacionais que se mostravam mais emergentes para uma única especificação denominada Scorm.

Ainda de acordo com [Jones](#page-64-11) [\(2002\)](#page-64-11), as especificações SCORM permitem o desenvolvimento, empacotamento e distribuição de conteúdos educativos de alta qualidade e resultam em recursos com as propriedades RAID, fazendo com que esses conteúdos possam ser utilizados onde e quando forem necessários, as propriedades RAID podem ser definidas como segue:

• Reutilizável *(Reusable)*: os recursos podem ser facilmente utilizados e modificados por

<span id="page-38-1"></span>diferentes ferramentas de desenvolvimento;

- Acessibilidade *(Accessible)*: os objetos devem ser catalogados para que sejam facilmente encontrados e disponibilizados de acordo com a necessidade de desenvolvedores ou usuários;
- Interoperabilidade *(Interoperable)*:os recursos podem ser executados em uma grande variedade de navegadores e sistemas operacionais; e
- Durável *(Durable)*: o conteúdo deve estar disponível para uso enquanto for relevante e não deve necessitar de grandes modificações causadas pelas novas versões do sistema ou plataforma.

Resumidamente, [Jones](#page-64-11) [\(2002\)](#page-64-11) descreve o SCORM dividido em três componentes:

- Comunicação em tempo de execução *(Runtime communications)*: realiza a comunicação das informações do estudante e armazena as informações individuais dos alunos;
- Cursos metadados *(Course metadata)*: informações referentes aos pacotes que são armazenados em um repositório SCORM, permite que os autores e estudantes pesquisem lições e cursos de seu interesse; e
- Pacote de conteúdo *(Content packaging)*: refere-se ao empacotamento de todos os recursos necessários para montagem de um curso em um único arquivo .ZIP.

O Scorm basicamente se encarrega da geração do conteúdo, em como ele é gerado, organizado, estruturado e exibido e em como rastrear as interações do usuário com esse conteúdo [\(JONES,](#page-64-11) [2002\)](#page-64-11).

#### <span id="page-38-0"></span>4.6 Considerações Finais

Neste capítulo foram apresentados os principais conceitos e características dos recursos utilizados no desenvolvimento do protótipo de uma solução que tem como objetivo auxiliar o ensino da anatomia humana. O Capítulo [5](#page-39-1) apresenta a metodologia de desenvolvimento, ou seja, a maneira como os recursos citados nesse capítulo foram utilizados no desenvolvimento da solução.

# <span id="page-39-1"></span>5 Solução para o Ensino da Anatomia Humana

#### <span id="page-39-2"></span>5.1 Considerações Iniciais

O objetivo desse capítulo é apresentar a o desenvolvimento de uma solução para auxiliar o ensino da anatomia humana por meio da integração de modelos virtuais tridimensionais e de arquivos de conteúdo relacionados a esses modelos como o Moodle.

#### <span id="page-39-3"></span>5.2 Desenvolvimento da Solução

Para mostrar a viabilidade da integração de modelos virtuais tridimensionais e de arquivos de conteúdo relacionados a esses modelos como o Moodle, foi desenvolvido um programa que recebeu o nome de SPackageCreator3D. Ele permite ao usuário gerar pacotes no padrão Scorm vinculando arquivos de conteúdo a modelos virtuais tridimensionais de acordo com suas necessidades.

Com isso, após o carregamento do pacote no Moodle, modelos virtuais tridimensionais do corpo humano poderão ser visualizados e manipulados e algumas atividades e conteúdos relacionados ao modelo virtual poderão ser acessados pelos alunos. A arquitetura básica da solução é apresentada na Figura [19.](#page-39-0)

<span id="page-39-0"></span>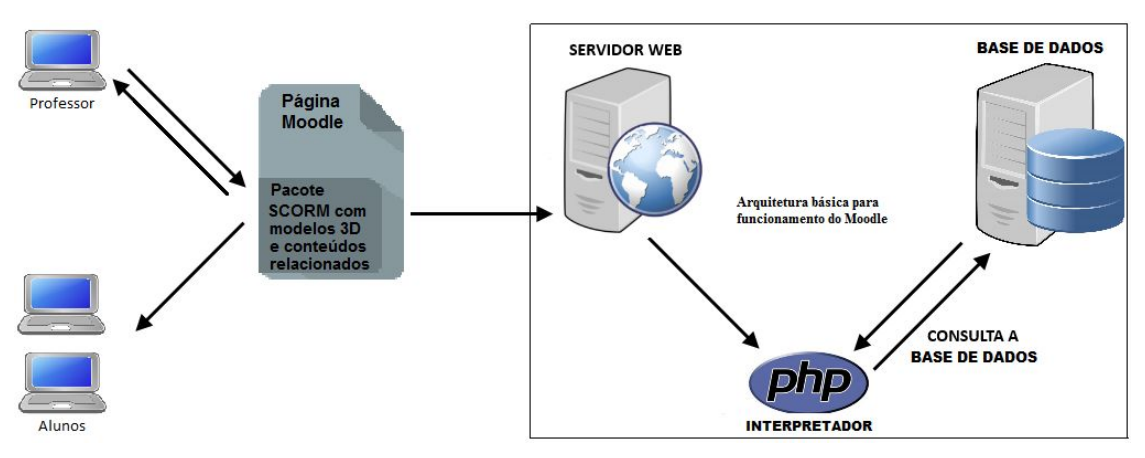

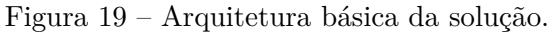

Fonte: Produzida pelo autor.

O SPackageCreator3D.exe é gerado a partir da classe CSharp SPackageCreator3D.cs e da biblioteca Ionic.Utils.Zip.dll utilizada para a compactação do pacote Scorm.

Após sua execução e utilização é gerado o PacoteScorm.Zip composto por vários arquivos e diretórios, a composição desse arquivo .zip pode ser visualizada de maneira mais detalhada na Figura [22.](#page-42-0)

Após a geração do pacote é realizado o seu *upload* na plataforma Moodle, ficando assim disponível para que os alunos possam acessar e interagir com o ambiente virtual via *browser*.

<span id="page-40-0"></span>A Figura [20](#page-40-0) ilustra os principais componentes da solução apresentada.

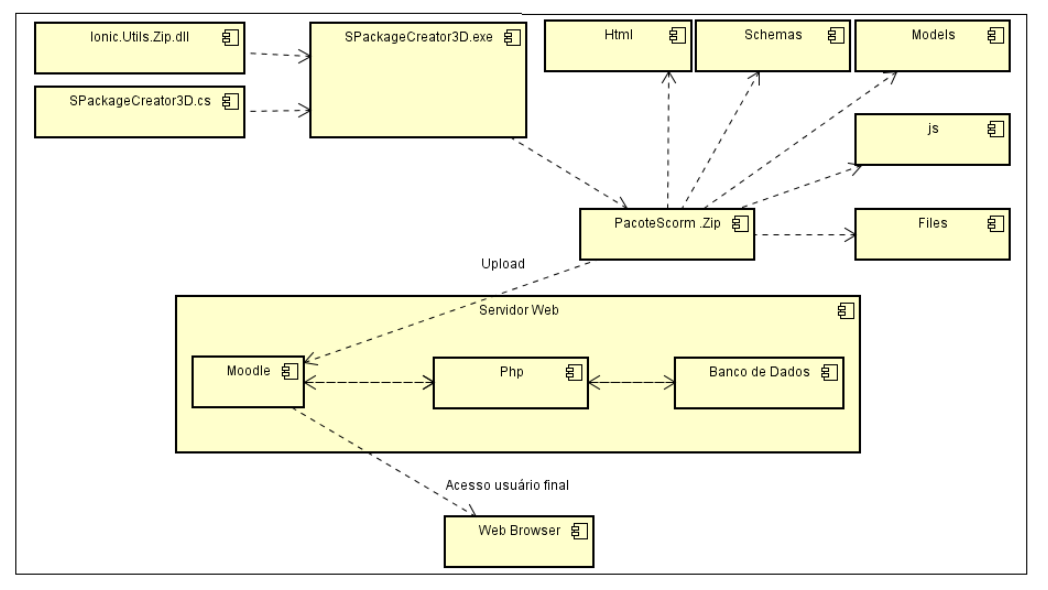

Figura 20 – Diagrama de componentes da solução.

Fonte: Produzida pelo autor.

#### <span id="page-40-1"></span>5.3 SPackageCreator3D

Existem alguns programas que realizam a geração de pacotes no padrão Scorm, porém, nenhum deles permite a vinculação dos arquivos de conteúdo ao modelo virtual e não viabilizam o posterior acesso a esses arquivos conforme citado acima, portanto não atendiam as necessidades desse projeto.

Para solucionar o problema, foi desenvolvido como citado na seção [5.2](#page-39-3) o SPackageCreator3D, um programa que permite a geração de pacotes no padrão Scorm [1](#page-40-2) de acordo com as necessidades do projeto. Nesse programa o usuário deverá selecionar o modelo virtual desejado, esse modelo virtual deve estar no padrão COLLADA, ou seja, uma das validações feitas pelo SPackageCreator3D é que deve existir obrigatoriamente um arquivo com a extensão .dae no momento de geração do pacote.

Além do modelo virtual, o usuário irá selecionar os arquivos de conteúdo que serão vinculados ao modelo e que poderão ser acessados no Moodle após o carregamento do pacote, porém a seleção de arquivos de conteúdo é opcional. Isso permite ao usuário gerar um pacote que contenha apenas o modelo virtual.

A Figura [21](#page-41-0) apresenta a interface do SPackageCreator3D com um modelo virtual e alguns arquivos de conteúdo selecionados para a geração do pacote Scorm.

<span id="page-40-2"></span> $\frac{1}{1 + \text{https://youtu.be/7Xd-1u7a1zc}}$ 

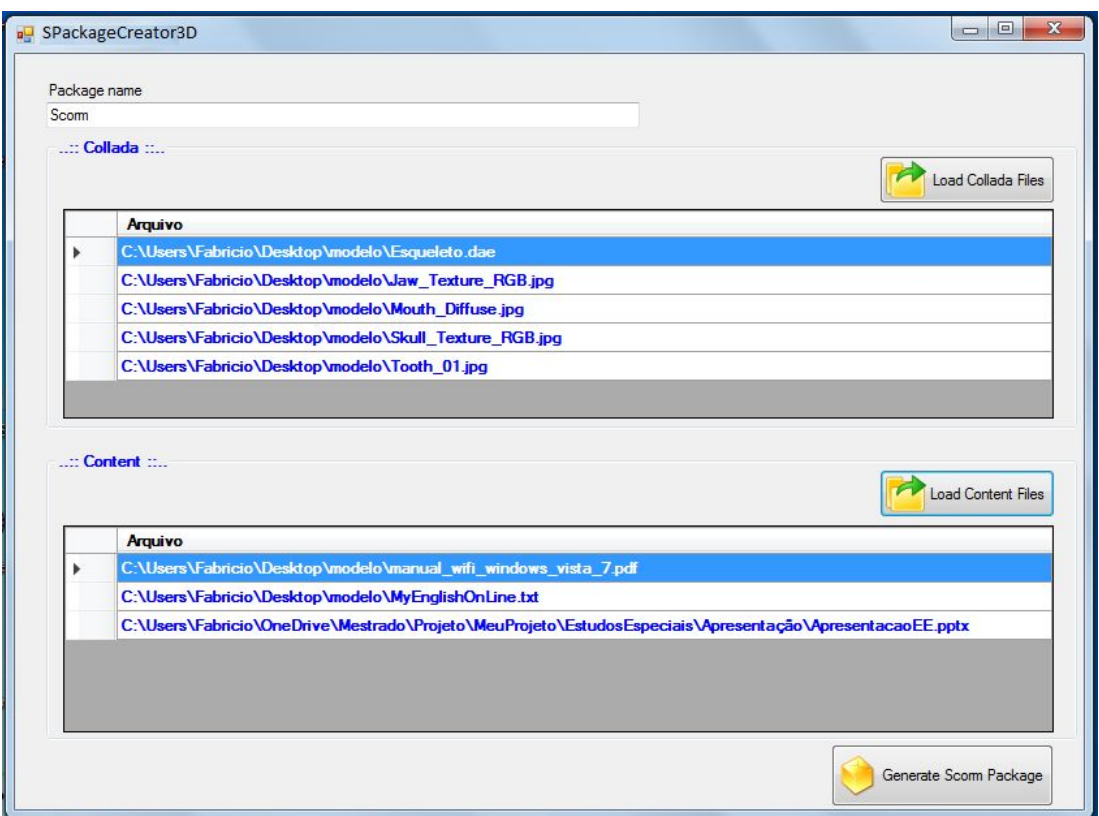

<span id="page-41-0"></span>Figura 21 – SPackageCreator3D com arquivos selecionados para geração do pacote.

Fonte: Produzida pelo autor.

Após selecionar os arquivos desejados e confirmar a geração do pacote Scorm, o SPackageCreator3D irá gerar, no local escolhido pelo usuário, um pacote no padrão Scorm pronto para ser importado no Moodle [2](#page-41-1) , esse pacote já será gerado com a extensão .zip que irá conter todos os arquivos necessários, configurados e estruturados, de acordo com o padrão Scorm e com as necessidades desse projeto.

Após finalizada a geração do pacote, o mesmo fica estruturado conforme ilustra a Figura [22.](#page-42-0)

De acordo com a Figura [22,](#page-42-0) após a geração do pacote Scorm pelo SPackageCreator3D, o mesmo contém várias pastas e arquivos que são necessários para possibilitar o seu carregamento e funcionamento no Moodle. Dentre os diversos arquivos existentes, alguns necessitam de uma atenção e explicação especial.

Observando a Figura [22,](#page-42-0) pode-se notar que a pasta raiz do pacote Scorm contém quatro arquivos do tipo Schema XML, esses arquivos são próprios do padrão Scorm e são necessários para garantir as validações do padrão.

Além desses arquivos, a pasta raiz contém também o arquivo imsmanifest.xml que possui quatro sessões que devem ser desenvolvidas e configuradas da seguinte maneira:

• *Manifest*: É a primeira seção, define e identifica exatamente os arquivos XML citados acima,

<span id="page-41-1"></span><sup>&</sup>lt;sup>2</sup> <https://youtu.be/VNhBJ9tCct4>

Figura 22 – Estrutura do pacote Scorm gerado pelo SPackageCreator3D.

<span id="page-42-0"></span>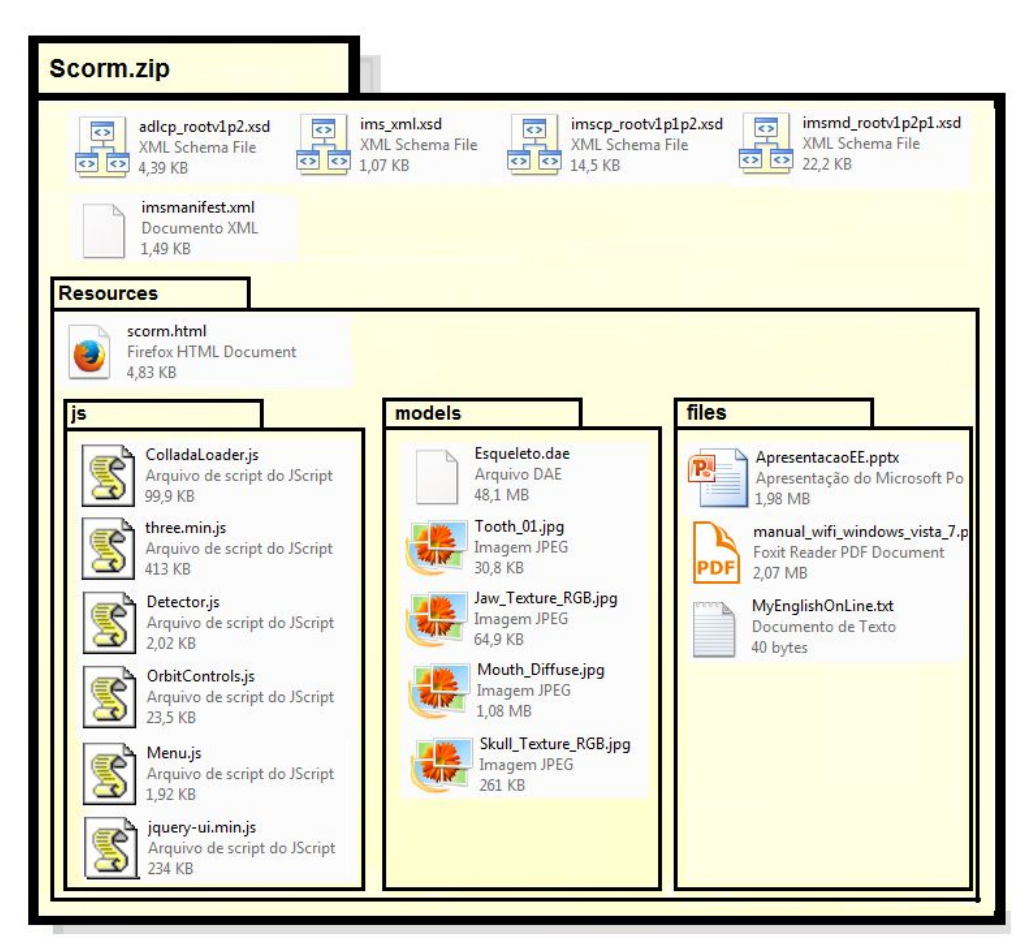

Fonte: Produzida pelo autor.

garantindo assim que o pacote gerado irá funcionar de acordo as normas definidas pelo padrão Scorm;

- Metadata: É a segunda seção, define a versão em que o pacote foi construído, essa informação é utilizada quando existe a necessidade de utilizar o pacote em outro ambiente;
- *Organizations*: É a terceira seção, responsável pela definição dos itens que serão manipulados; e
- *Resources*: Fechando a estruturação do arquivo de configuração, a quarta seção é responsável por identificar os recursos que são utilizados, como por exemplo os arquivos de script .js pertencentes a biblioteca Three.js e o arquivo HTML responsável pela renderização do modelo e desenvolvimento da cena virtual.

A Figura [23](#page-43-0) apresenta a estruturação e codificação do arquivo imsmanifest.xml.

Além dos arquivos já citados, pode-se observar ainda na Figura [22](#page-42-0) que a pasta raiz contém uma subpasta denominada *Resources*, essa subpasta por sua vez contém um arquivo HTML que tem toda a cena virtual desenvolvida e é o responsável pela renderização do modelo virtual.

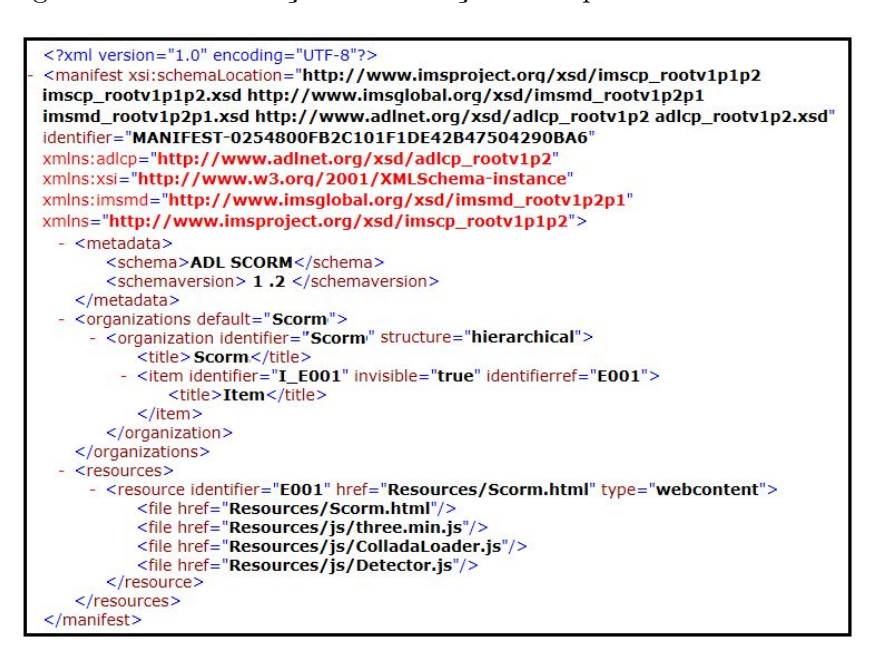

<span id="page-43-0"></span>Figura 23 – Estruturação e codificação do arquivo imsmanifest.xml.

Fonte: Produzida pelo autor.

<span id="page-43-1"></span>Esse HTML é o arquivo principal, nele devem ser definidas as propriedades necessárias para a geração da cena virtual, por exemplo, o volume de visualização, a posição da câmera e o tipo de iluminação. Deve-se ainda utilizar na criação da cena virtual a biblioteca javascript Three.js. Que deve ser utilizada pelo fato de possuir entre outras diversas funcionalidades e scripts a função ColladaLoader.js capaz de carregar os modelos virtuais 3D gerados no padrão COLLADA, esse script deve ser inserido na cena conforme ilustra a Figura [24.](#page-43-1)

Figura 24 – Script ColladaLoader.js.

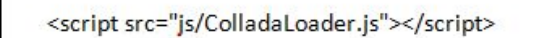

Fonte: Produzida pelo autor.

<span id="page-43-2"></span>A interação com o modelo é realizada por meio do mouse padrão e torna-se possível por meio da utilização de outro script disponível na biblioteca Three.js chamado OrbitControl. O script também é adicionado à pagina HTML onde a cena foi desenvolvida, conforme ilustra a Figura [25.](#page-43-2)

Figura 25 – Script OrbitControls.js.

<script src="js/OrbitControls.js"></script>

Fonte: Produzida pelo autor.

Com isso, a interação do mouse padrão com o objeto virtual ocorre da seguinte maneira:

- Clique com botão esquerdo do mouse + movimentação: permite a rotação em todos os eixos e todas as direções;
- Scroll whell: permite aproximar ou afastar o objeto; e
- Clique com botão direito do mouse + movimentação: permite movimentar o objeto através da cena, nos eixos horizontal e vertical.

Observando ainda a Figura [22,](#page-42-0) nota-se que a pasta *Resources* contém mais três subpastas, a pasta chamada js contém todos os arquivos da biblioteca Three.js que são utilizados na cena virtual, a outra pasta denominada *models*, contém os arquivos que fazem parte do modelo virtual, tanto o arquivo no padrão COLLADA quanto os arquivos da textura do modelo que possuem a extensão .jpg. Existe ainda a pasta *files*, onde ficam armezanados todos os arquivos de conteúdo relacionados ao modelo virtual que foram selecionados no momento da geração do pacote Scorm.

<span id="page-44-0"></span>Após a geração e estruturação do pacote Scorm feita pelo SPackageCreator3D, basta realizar sua importação no Moodle para acessar e interagir com o modelo virtual e os arquivos de conteúdo [3](#page-44-2) conforme ilustra a Figura [26.](#page-44-0)

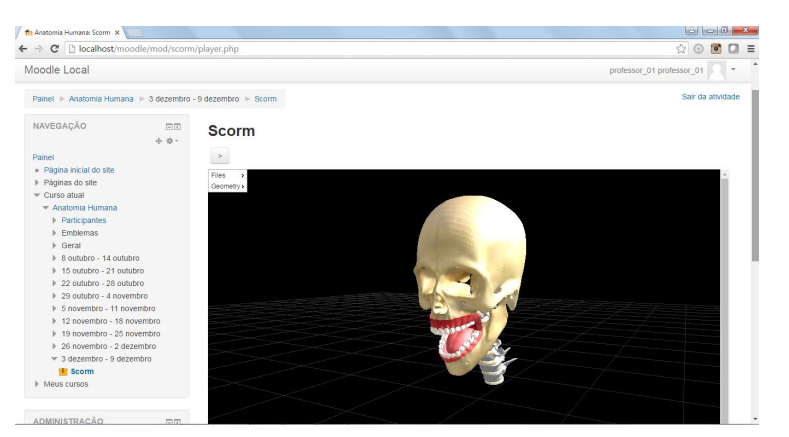

Figura 26 – Modelo virtual 3D renderizado no ambiente Moodle

Fonte: Produzida pelo autor.

#### <span id="page-44-1"></span>5.4 Menu

Ainda de acordo com a Figura [22,](#page-42-0) na pasta js do pacote Scorm, junto com os arquivos da biblioteca Three.js citados anteriormente existem mais dois arquivos, um deles faz parte da biblioteca jQuery e foi utilizado para auxiliar na criação do menu.

Existe também um outro arquivo denominado Menu.js, desenvolvido especialmente para atender aos requisitos desse projeto, esse arquivo é o responsável pela montagem dinâmica do menu na janela de visualização do modelo virtual após o carregamento do pacote no Moodle.

O menu é criado com duas opções de acesso, a primeira opção denominada *Files* permite o acesso aos arquivos de conteúdo que foram vinculados ao modelo virtual no momento da

<span id="page-44-2"></span><sup>3</sup> <https://youtu.be/WZSWhIuUzNA>

geração do pacote Scorm, para a montagem dessa opção do menu o SPackageCreator3D edita o arquivo Menu.js e cria nele uma lista contendo o nome dos arquivos selecionados.

Posteriormente essa lista é carregada na opção *Files* do menu e esses arquivos podem ser acessados pelo usuário como ilustra a Figura [27,](#page-45-0) pois foram gravados no banco de dados do Moodle juntamente com o pacote Scorm.

<span id="page-45-0"></span>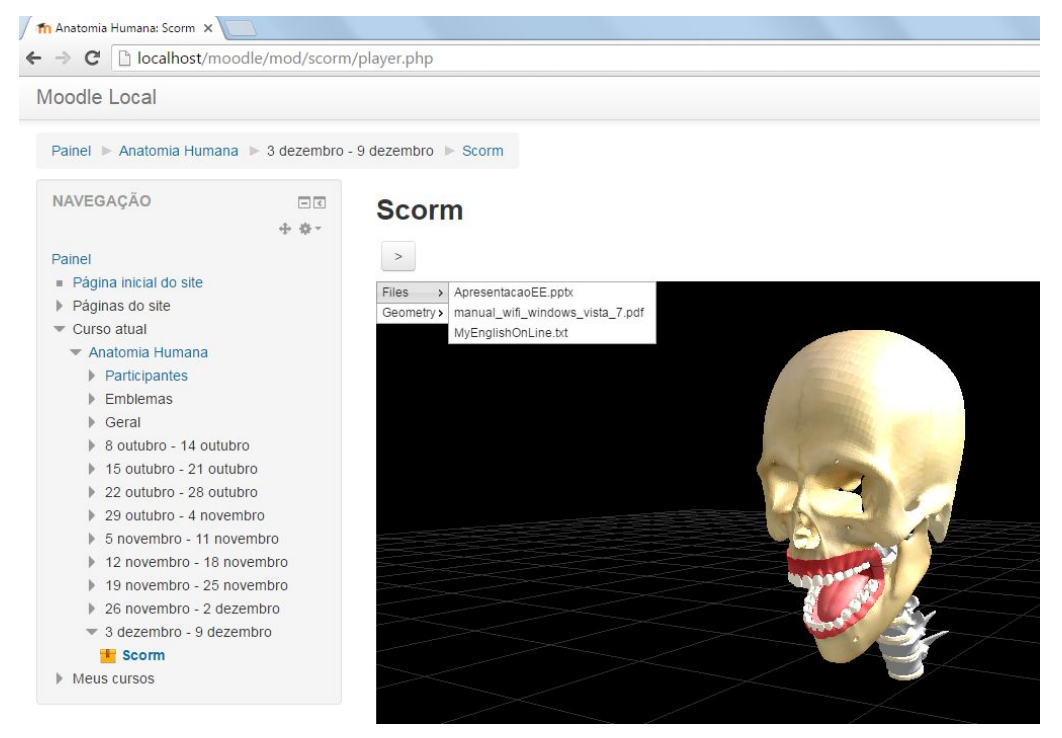

Figura 27 – Opção do menu para acesso aos arquivos de conteúdo.

Fonte: Produzida pelo autor.

Existe uma segunda opção de acesso no menu, denominada *Geometry*. Como foi citado na Seção [4.3,](#page-35-1) o padrão COLLADA dos modelos virtuais utilizados no projeto tem sua estrutura baseada em XML, após análise da documentação do referido padrão notou-se a existência de *tags* denominadas *geometry*.

Essas geometrias são as diversas partes que um modelo no padrão COLLADA pode conter, sendo assim, para a montagem da opção *Geometry* do menu, no momento da geração do pacote Scorm o SPackageCreator3D passa como parâmetro para o Menu.js uma lista contendo todas a geometrias do modelo virtual selecionado. Então, o Menu.js se encarrega de montar a opção *Geometry* do menu carregando essa lista de geometrias e exbindo cada uma delas com um *checkbox*.

Essa opção do menu permite então que esses *checkbox* sejam marcados e desmarcados, alternando assim entre a exibição ou não da respectiva geometria como ilustra a Figura [28.](#page-46-0)

Foi decido que por padrão todas as geometrias seriam habilitadas no carregamento inicial do modelo para a completa visualização do mesmo.

<span id="page-46-0"></span>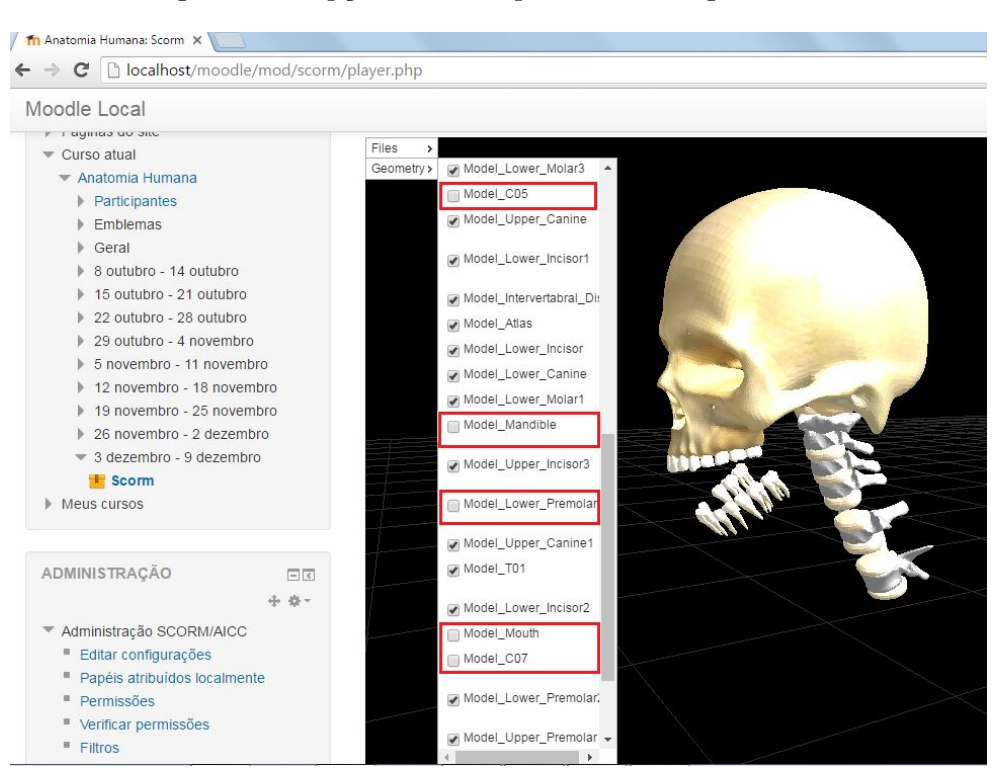

Figura 28 – Opção do menu para acesso as geometrias.

Fonte: Produzida pelo autor.

#### <span id="page-46-1"></span>5.5 Considerações Finais

Neste capítulo foi apresentado o desenvolvimento da solução que tornou possível a integração de modelos virtuais tridimensionais e conteúdos relacionados a eles com o Moodle. Pode-se notar que os materiais, recursos e a metodologia aplicada no desenvolvimento da solução permitiram que a integração desejada fosse realizada com sucesso.

### <span id="page-47-4"></span><span id="page-47-0"></span>6 Metodologia de Avaliação

#### <span id="page-47-1"></span>6.1 Considerações Iniciais

O objetivo desse capítulo é apresentar a metodologia utilizada para avaliação da solução, os fatores e itens utilizados na avaliação com os alunos, bem como os objetivos em se conduzir tal avaliação.

#### <span id="page-47-2"></span>6.2 Technology Acceptance Model(TAM)

Proposto por [DAVIS](#page-63-11) [\(1989\)](#page-63-11) o *Technology Acceptance Model* (TAM) é uma adaptação da *Theory of Reasoned Action* (TRA), porém diferentemente do TRA que apresenta uma visão mais genérica o modelo TAM foi criado especialmente para ser aplicado em tecnologia da informação.

[DAVIS](#page-63-11) [\(1989\)](#page-63-11) propôs o TAM para analisar o motivo da aceitação ou negação dos usuários para determinado produto de tecnologia da informação e assim verificar possíveis falhas e melhorar a aceitação.

O modelo TAM foi projetado para, por meio da percepção da utilidade e da facilidade de uso percebida pelo usuário juntamente com algumas variáveis externas, buscar entender o comportamento dos usuários e a sua intenção de uso para com determinada tecnologia [\(DAVIS,](#page-63-11) [1989\)](#page-63-11).

Para [DAVIS](#page-63-11) [\(1989\)](#page-63-11) o uso ou não de uma tecnologia depende da percepção das pessoas na possível melhora em seu desempenho (utilidade percebida). Porém, a utilização dessa tecnologia pode ser prejudicada caso a pessoa avalie que seu uso é muito complicado, e julgue que a relação custo/benefício não é satisfatória (facilidade percebida).

Assim sendo, o TAM está basicamente fundamentado em dois conceitos: a utilidade percebida e a facilidade de uso percebida, conceitos esses que somados as variáveis externas sugerem a intenção ou não de uso de uma tecnologia [\(DAVIS,](#page-63-11) [1989\)](#page-63-11).

A Figura [29](#page-48-0) ilustra o modelo TAM original proposto por [DAVIS](#page-63-11) [\(1989\)](#page-63-11), com os dois principais conceitos como mediadores entre as variáveis externas e a intenção de uso da tecnologia.

#### <span id="page-47-3"></span>6.3 Estudo de Caso

Um estudo de caso foi conduzido para avaliar a aceitação, percepção e a experiência do usuário no uso de um pacote 3D SCORM gerado pelo SPackageCreator3D e para obter a opinião dos alunos em relação a aplicação real da solução em sala de aula.

Professores do curso de medicina da Faculdade de Medicina da Unesp de Botucatu usaram o SPackageCreator3D para criar uma aula interativa usando o modelo virtual 3D mostrado na Figura [26,](#page-44-0) anexando arquivos de conteúdo relacionados a este modelo e compartilhando no

<span id="page-48-2"></span><span id="page-48-0"></span>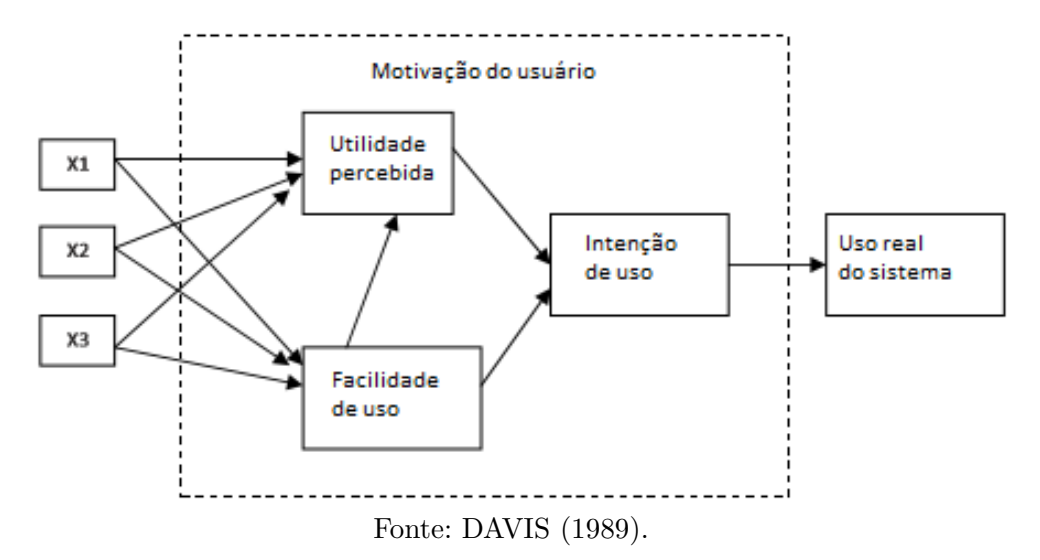

Figura 29 – Representação original do TAM.

Moodle o pacote 3D SCORM gerado, para que os alunos pudessem interagir com o modelo virtual 3D e acessar o conteúdo adicional.

Após a apresentação do conteúdo pelos professores e depois de acessar o ambiente virtual para interagir com o modelo virtual 3D e acessar o conteúdo disponível, foi solicitado aos alunos que preenchessem anonimamente um formulário de avaliação, tornando possível a análise dos resultados experimentais para avaliação das características e relevância da solução.

Com o objetivo de reunir informações a respeito da intenção ou restrição de uso da solução apresentada, foi criado um formulário de avaliação *on-line* com a ferramenta de criação de formulários do google [1](#page-48-1) . A escolha pelo formulário *on-line* e pela forma anônima de resposta devese ao fato de que dessa maneira os alunos podem expressar sua opinião mais espontaneamente, evitando assim que as repostas sejam induzidas ou que os alunos sintam-se desconfortáveis especialmente no momento de pontuar algum item de forma negativa.

A criação do formulário de avaliação foi baseada no TAM, conforme descrito na seção [6.2.](#page-47-2) Sendo assim, os itens inseridos no formulário de avaliação foram divididos em 7 fatores, os três primeiros fatores foram incluídos para avaliar as percepções dos usuários baseadas nos conceitos principais do TAM, no fator "1-Facilidade de uso" é aferido o quanto o aluno acredita que a solução é de fácil utilização e livre de esforço, no fator "2-Utilidade percebida" é verificado o quanto o aluno acredita que o uso da solução pode melhorar o seu desempenho e no fator "3-Intenção de uso" é avaliada a intenção comportamental de uso ou de não uso da solução apresentada.

As características da RV foram inseridas como variáveis externas, pois a RV é o conceito base que fundamenta a solução apresentada, no fator "4-Interação" é verificada a satisfação do aluno na interação e manipulação do modelo virtual, no fator "5-Imaginação" é aferido o quanto o aluno acredita que a solução apresentada o auxilia no entendimento da anatomia e no fator "6-Imersão" é avaliado o quanto o aluno se sente envolvido pela solução e o quanto esse envolvimento contribui para o estudo.

<span id="page-48-1"></span><sup>1</sup> <https://www.google.com/forms/about/>

E por fim o fator "7-Gerais", foi inserido também como variável externa, contém as características específicas da solução apresentada e objetiva avaliar o quanto essas características são importantes na visão do aluno. A divisão dos fatores e os itens de cada um deles são ilustrados na Tabela [4.](#page-49-0)

Foi incluído também no formulário de avaliação um campo livre, permitindo que os alunos fizessem comentários, críticas, elogios ou sugestões, esse campo foi incluído com o intuito de facilitar a análise e o entendimento dos motivos que levaram os alunos a pontuarem os itens no sentido de aceitação ou de não aceitação da solução apresentada.

Foi utilizada para obtenção das respostas a pontuação em escala do tipo Likert de cinco pontos, (intervalo: 1-5) onde: 1 - "Discordo totalmente", 2 - "Discordo parcialmente", 3 - "Nem concordo nem discordo"", 4 - "Concordo parcialmente" e 5 - "Concordo totalmente". A escala do tipo Likert é uma escala de resposta psicométrica, questionários baseados nessa escala são comumente usados em pesquisas de opinião e permitem que se possa avaliar a direção da percepção do respondente em relação a cada item apresentado, verificando para qual sentido tende sua resposta entre a concordância ou discordância total.

<span id="page-49-0"></span>

| Fator                 | <b>Itens</b>                                                                                                   |
|-----------------------|----------------------------------------------------------------------------------------------------|
|                       | 1.1 - A solução apresenta um design atrativo                                                                   |
|                       | 1.2 - Eu sinto que é fácil entender como devo usar a solução                                                   |
| 1-Facilidade de uso   | 1.3 - A solução apresenta respostas rápidas nas interações com o ambiente (modelo e                            |
|                       | conteúdo)                                                                                                    |
|                       | 1.4 - Eu sinto que é fácil aprender a maneira de interagir com os modelos virtuais                             |
|                       | 2.1 - Eu sinto que a solução auxilia em uma melhor compreensão das estruturas e                                |
|                       | relações anatômicas                                                                                            |
| 2-Utilidade percebida | 2.2 - Eu sinto que a solução apresentada é um bom sistema de aprendizagem                                      |
|                       | $2.3$ - $\mathop{\mathrm{Eu}}\nolimits$ sinto que a solução é útil para aprender                               |
|                       | 3.1 - Eu gostaria que outras matérias também adotassem sistemas de ambiente 3D                                 |
|                       | para facilitar a minha aprendizagem                                                                            |
| 3-Intenção de uso     | 3.2 - Estou disposto a continuar utilizando esta solução no futuro                                             |
|                       | 3.3 - Eu acho que a solução pode aumentar as minhas intenções de estudo e auxiliar                             |
|                       | na aprendizagem da matéria                                                                                     |
|                       | 4.1 - Eu posso facilmente movimentar os modelos virtuais tridimensionais                                       |
|                       | 4.2 - Eu posso facilmente girar os modelos virtuais tridimensionais                                            |
| 4-Interação           | $4.3$ - Eu posso facilmente alterar a $\operatorname{escalar}(\mathbf{z}\, \mathbf{oom})$ dos modelos virtuais |
|                       | 4.4 - De uma forma geral eu posso facilmente interagir com os modelos virtuais                                 |
|                       | 5.1 - A solução me ajuda a entender as formas de órgãos do corpo humano                                        |
|                       | 5.2 - A solução me ajuda a entender a relação espacial de órgãos do corpo humano                               |
| 5-Imaginação          | 5.3 - A solução me ajuda a entender a posição de órgãos do corpo humano                                        |
|                       | 5.4 - De uma forma geral a solução auxilia no entendimento da anatomia humana                                  |
|                       | 6.1 - A solução possui um ambiente envolvente                                                                  |
|                       | 6.2 - A solução traduz bem a realidade em relação a manipulação dos modelos                                    |
|                       | tridimensionais                                                                                                |
| 6-Imersão             | 6.3 - A solução faz aumentar minha atenção no momento do estudo                                                |
|                       | 6.4 - De uma forma geral eu me sinto envolvido no ambiente de ensino                                           |
|                       | 7.1 - Acredito ser importante a possibilidade de acessar os modelos virtuais tridimen-                         |
|                       | sionais de forma ilimitada e sem a necessidade de estar em um laboratório                                      |
| 7-Gerais              | 7.2 - Acredito ser importante a integração dos modelos virtuais tridimensionais e de                           |
|                       | conteúdos no mesmo ambiente                                                                                    |
|                       | 7.3 - Acredito que a utilização do LMS(Moodle) auxilie na estruturação das atividades,                         |
|                       | fazendo com que eu não me senta perdido no momento do estudo e execução das                                    |
|                       | tarefas                                                                                                    |

Tabela 4 – Fatores e itens para avaliação da experiência de uso.

#### <span id="page-50-0"></span>6.4 Considerações Finais

Neste capítulo foi apresentada a metodologia utilizada para avaliação da solução bem como os fatores e itens utilizados na avaliação com os alunos. Foram apresentados também os objetivos e motivações em se aplicar a avaliação.

## <span id="page-51-2"></span>7 Resultados Experimentais

#### <span id="page-51-3"></span>7.1 Considerações Iniciais

Nesse capítulo serão apresentados os resultados do teste qualitativo realizado no estudo de caso, serão apresentadas as tabelas contendo as pontuações de frequência e os percentuais dessas pontuações, bem como a análise e discussão desses resultados.

#### <span id="page-51-4"></span>7.2 Resultados

Um total de 62 alunos do terceiro ano do curso de medicina da Faculdade de Medicina da Unesp de Botucatu receberam o e-mail para preenchimento do formulário de avaliação, desse total, 48 alunos que utilizaram o ambiente virtual criado por meio do SPackageCreator3D e carregado na plataforma Moodle para o estudo de caso pontuaram os 25 itens do formulário de avaliação *on-line*. Para análise dos resultados foram verificadas as frequências da pontuação e o pecentual dessas frequências para todos os itens do formulário de avaliação, foi analisado ainda o somatório dos percentuais de frequência com as pontuações mais satisfatórias (4 e 5 pontos na escala) de cada item.

O fator "1-Facilidade de uso" obteve bons resultados, com valores próximos aos 70% na coluna "4 e 5", isso indica que apesar de terem visto a maneira como deveriam utilizar a solução apenas pelo vídeo <sup>[1](#page-51-5)</sup>, os alunos não tiveram grandes problemas para utilizar a solução e julgaram que o ambiente virtual é fácil de usar. A Tabela [5](#page-51-0) contém as frequências da pontuação, a Tabela [6](#page-51-1) contém os percentuais dessas frequências e a Figura [30](#page-52-0) ilustra os percentuais globais do fator 1.

<span id="page-51-0"></span>

| Fator               | Itens   |    | ົ<br>◢        |    |    | Ð  | Total |
|---------------------|---------|----|---------------|----|----|----|-------|
| 1-Facilidade de uso | 1.1     |    | $\Omega$<br>◡ | Ο  | 23 | 13 | 48    |
|                     | 1.2     |    | G             | 12 | 19 | 11 | 48    |
|                     | $1.3\,$ |    |               | 10 | 23 | 13 | 48    |
|                     | 1.4     | U  | 4             | 15 | 15 | 14 | 48    |
|                     | Global  | ٠J | 13            | 45 | 80 | 51 | 192   |

Tabela 5 – Frequências de pontuação para cada item do fator 1.

Fonte: Produzida pelo autor.

Tabela 6 – Percentuais de frequência para cada item do fator 1.

<span id="page-51-5"></span><span id="page-51-1"></span>

| Fator               | Itens   |      | $\boldsymbol{2}$ | .,    | 4     | đ     | Total | 4 e 5             |
|---------------------|---------|------|------------------|-------|-------|-------|-------|-------------------|
|                     | $1.1\,$ | 2,08 | 6.25             | 16.67 | 47.92 | 27,08 | 100   | 75                |
|                     | $1.2\,$ | 2,08 | 10,42            | 25    | 39,58 | 22,92 | 100   | 62,5              |
| 1-Facilidade de uso | $1.3\,$ | 2,08 | 2.08             | 20,83 | 47.92 | 27,08 | 100   | 75                |
|                     | 1.4     |      | 8.33             | 31.25 | 31,25 | 29,17 | 100   | 60,42             |
|                     | Global  | 1,56 | 6.77             | 23,44 | 41,67 | 26,56 | 100   | $\qquad \qquad -$ |

<span id="page-52-0"></span>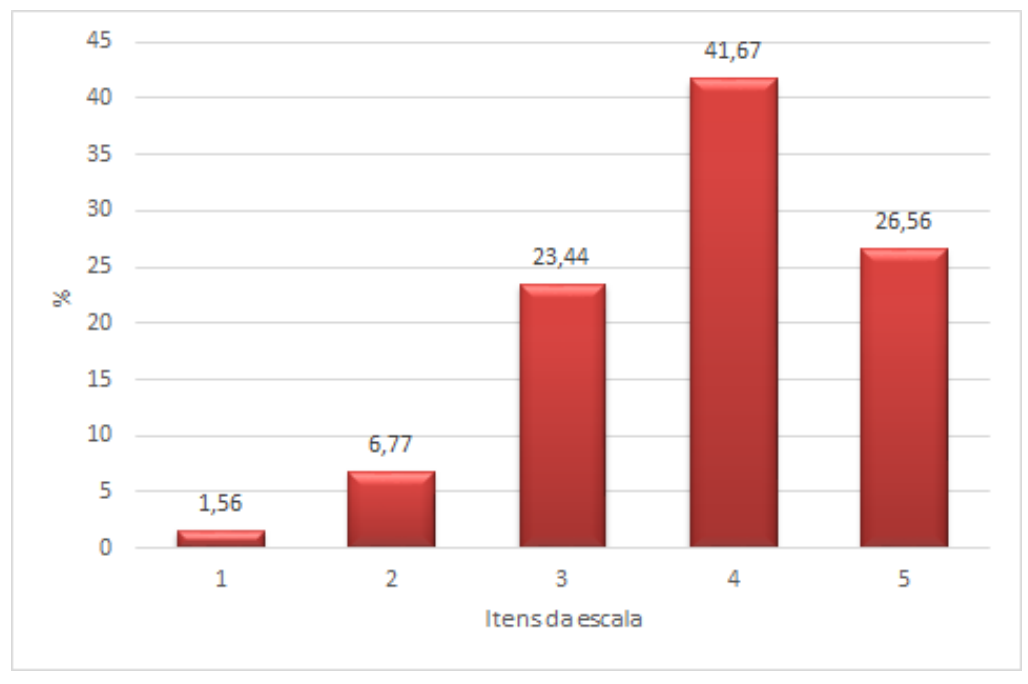

Figura 30 – Percentuais globais do fator 1.

O fator "2-Utilidade percebida", obteve excelentes resultados com valores próximos aos 80% na coluna "4 e 5", indicando que na opinião dos alunos o ambiente virtual da solução é útil para aprendizagem e pode melhorar seu desempenho nos estudos. A Tabela [7](#page-52-1) contém as frequências da pontuação, a Tabela [8](#page-52-2) contém os percentuais dessas frequências e a Figura [31](#page-53-0) ilustra os percentuais globais do fator 2.

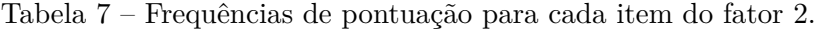

<span id="page-52-1"></span>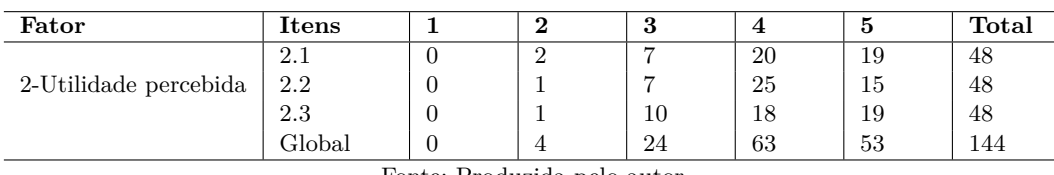

Fonte: Produzida pelo autor.

Tabela 8 – Percentuais de frequência para cada item do fator 2.

<span id="page-52-2"></span>

| Fator                 | Itens                         | ິ<br>◢ | ഄ     | 4     | Ð     | Total | 4 e 5             |
|-----------------------|-------------------------------|--------|-------|-------|-------|-------|-------------------|
|                       | $\Omega$<br>$\mathcal{L}$ . 1 | 4,17   | 14.58 | 41,67 | 39,58 | 100   | 81,25             |
| 2-Utilidade percebida | 2.2                           | 2,08   | 14.58 | 52,08 | 31,25 | 100   | 83,33             |
|                       | 2.3                           | 2,08   | 20,83 | 37,50 | 39.58 | 100   | 77,08             |
|                       | Global                        | 2.78   | 16.66 | 43,75 | 36,81 | 100   | $\qquad \qquad -$ |

Fonte: Produzida pelo autor.

<span id="page-53-0"></span>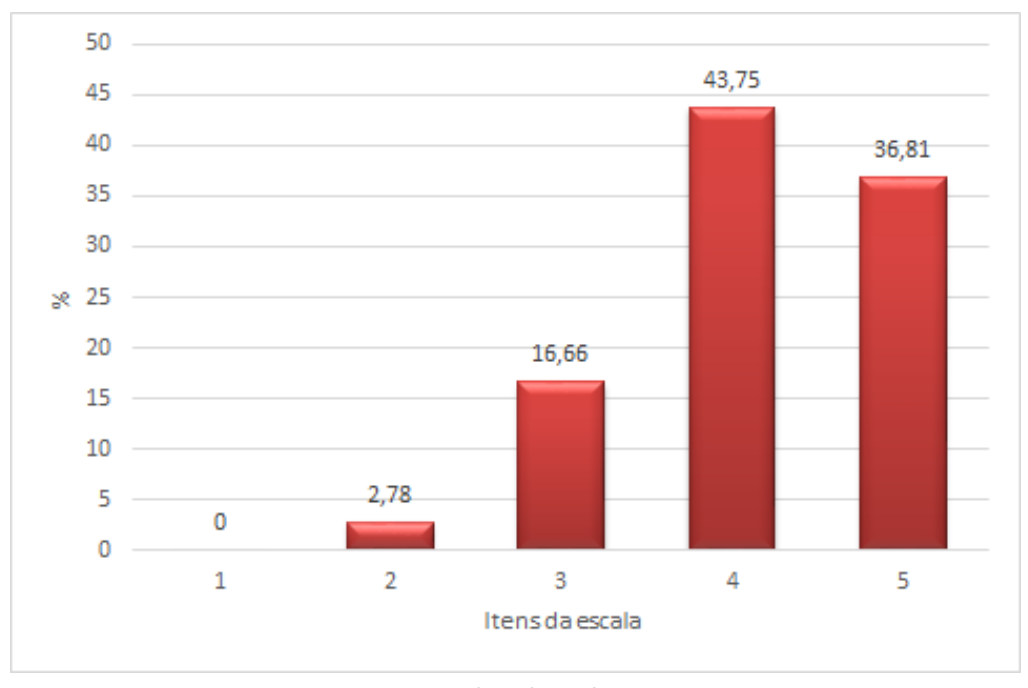

Figura 31 – Percentuais globais do fator 2.

O fator "3-Intenção de uso" também obteve excelentes resultados com valores próximos aos 80% na coluna "4 e 5", indicando que, como a solução obteve resultados satisfatório nos dois conceitos básicos do TAM que são facilidade de uso e utilidade percebida, como consequência esse fator também teria bons resultados e que os alunos têm clara intenção de continuar utilizando a solução para auxiliar seus estudos. A Tabela [9](#page-53-1) contém as frequências da pontuação, a Tabela [10](#page-53-2) contém os percentuais dessas frequências e a Figura [32](#page-54-0) ilustra os percentuais globais do fator 3.

Tabela 9 – Frequências de pontuação para cada item do fator 3.

<span id="page-53-1"></span>

| Fator             | Itens          |            |                 | Ő  |    | Ð  | Total |
|-------------------|----------------|------------|-----------------|----|----|----|-------|
|                   | 3.1            | υ          |                 |    | 15 | 25 | 48    |
| 3-Intenção de uso | 3.2            | U          |                 | 10 | 16 | 21 | 48    |
|                   | 3.3            | U          | ົ<br>↵          | 10 | 17 | 19 | 48    |
|                   | Global         |            | ച<br>J.         | 28 | 48 | 65 | 144   |
|                   | $\blacksquare$ | $\sqrt{ }$ | $\cdot$ $\cdot$ |    |    |    |       |

Fonte: Produzida pelo autor.

Tabela 10 – Percentuais de frequência para cada item do fator 3.

<span id="page-53-2"></span>

| Fator             | $\bold{Itens}$ |   | ົ    | $\cdot$ | 4     | đ     | Total | 4 e 5                    |
|-------------------|----------------|---|------|---------|-------|-------|-------|--------------------------|
|                   | $\cdot$ .1     | υ | v    | 16.67   | 31.25 | 52.08 | 100   | 83,33                    |
| 3-Intenção de uso | 3.2            | υ | 2,08 | 20.83   | 33,33 | 43.75 | 100   | 77.08                    |
|                   | 3.3            | υ | 4.17 | 20.83   | 35.42 | 39,58 | 100   | 75                       |
|                   | Global         |   | 2.08 | 19,44   | 33,34 | 45.14 | 100   | $\overline{\phantom{m}}$ |

Fonte: Produzida pelo autor.

<span id="page-54-0"></span>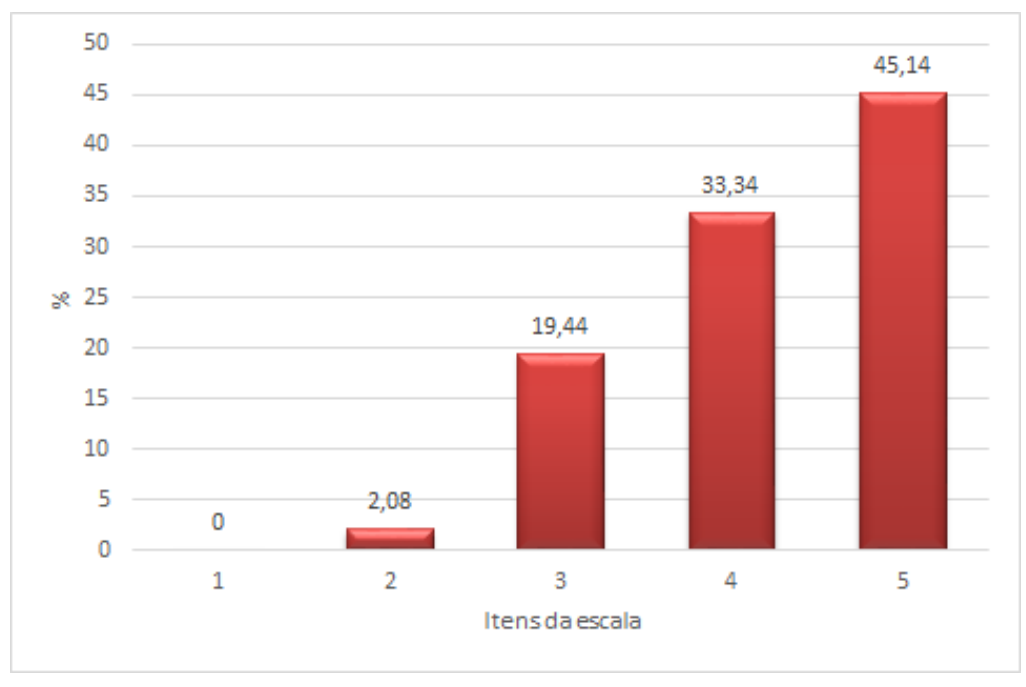

Figura 32 – Percentuais globais do fator 3.

O fator "4-Interação" também apresenta bons resultados, com valores próximos aos 70% na coluna "4 e 5" o que indica que o ambiente virtual da solução proposta oferece boa interatividade, além de rápida resposta na manipulação do modelo virtual 3D. A Tabela [11](#page-54-1) contém as frequências da pontuação, a Tabela [12](#page-54-2) contém os percentuais dessas frequências e a Figura [33](#page-55-0) ilustra os percentuais globais do fator 4.

Tabela 11 – Frequências de pontuação para cada item do fator 4.

<span id="page-54-1"></span>

| Fator       | Itens  |                              | 2           | 3  | 4  | Ð  | Total |
|-------------|--------|------------------------------|-------------|----|----|----|-------|
|             | 4.1    | 2                            | 3           | 9  | 20 | 14 | 48    |
|             | 4.2    |                              |             | 12 | 17 | 17 | 48    |
| 4-Interação | 4.3    | U                            | $\mathbf b$ | 10 | 17 | 16 | 48    |
|             | 4.4    | U                            | 2           | 10 | 22 | 14 | 48    |
|             | Global | 3                            | 11          | 41 | 76 | 61 | 192   |
|             |        | Fonte: Produzida pelo autor. |             |    |    |    |       |

Tabela 12 – Percentuais de frequência para cada item do fator 4.

<span id="page-54-2"></span>

| Fator       | Itens  |          | $\bf{2}$ | Ő     | 4     | 5     | Total   | 4 e 5                           |
|-------------|--------|----------|----------|-------|-------|-------|---------|---------------------------------|
|             | 4.1    | 4,17     | 6.25     | 18,75 | 41,67 | 29,17 | $100\,$ | 70,84                           |
|             | 4.2    | 2,08     | 2,08     | 25    | 35,42 | 35,42 | 100     | 70.84                           |
| 4-Interação | 4.3    | $\theta$ | 10,42    | 20,83 | 35,42 | 33,33 | 100     | 68.75                           |
|             | 4.4    | $\theta$ | 4,17     | 20,83 | 45,83 | 29,17 | 100     | 75                              |
|             | Global | 1,56     | 5.73     | 21,35 | 39,59 | 31,77 | 100     | $\hspace{0.1mm}-\hspace{0.1mm}$ |

Fonte: Produzida pelo autor.

<span id="page-55-0"></span>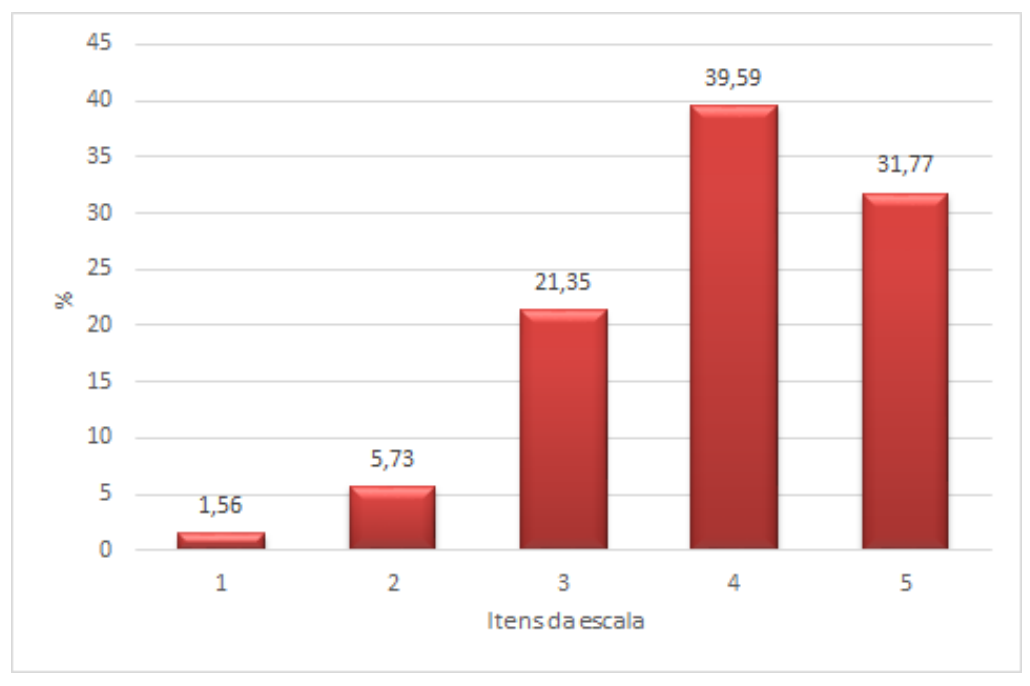

Figura 33 – Percentuais globais do fator 4.

O fator "5-Imaginação" foi o que apresentou o melhor desempenho, com todos os itens acima de 80% na coluna "4 e 5", o que indica um grande potencial de uso de modelos virtuais 3D para auxiliar os alunos no que diz respeito ao melhor entendimento das estruturas anatômicas e da relação espacial de órgãos do corpo humano. A Tabela [13](#page-55-1) contém as frequências da pontuação, a Tabela [14](#page-55-2) contém os percentuais dessas frequências e a Figura [34](#page-56-0) ilustra os percentuais globais do fator 5.

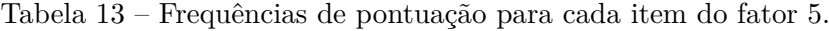

<span id="page-55-1"></span>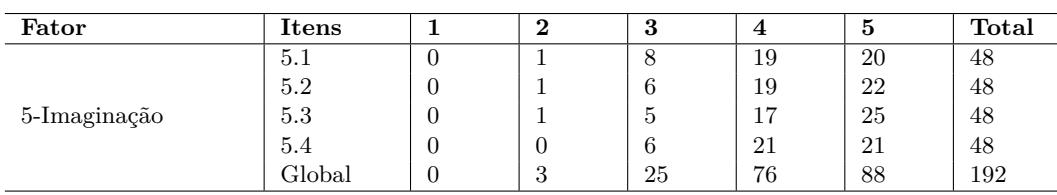

Fonte: Produzida pelo autor.

Tabela 14 – Percentuais de frequência para cada item do fator 5.

<span id="page-55-2"></span>

| Fator        | Itens  |          | 2    | O     | 4     | Ð     | Total   | 4 e 5 |
|--------------|--------|----------|------|-------|-------|-------|---------|-------|
|              | 5.1    | υ        | 2,08 | 16.67 | 39,58 | 41,67 | 100     | 81,25 |
|              | 5.2    | $\theta$ | 2,08 | 12.50 | 39,58 | 45,83 | 100     | 85,41 |
| 5-Imaginação | 5.3    | U        | 2,08 | 10.42 | 35,42 | 52,08 | 100     | 87,50 |
|              | 5.4    | U        | U    | 12.50 | 43,75 | 43.75 | $100\,$ | 87,50 |
|              | Global |          | 1,56 | 13,02 | 39,59 | 45,83 | 100     | –     |

Fonte: Produzida pelo autor.

<span id="page-56-0"></span>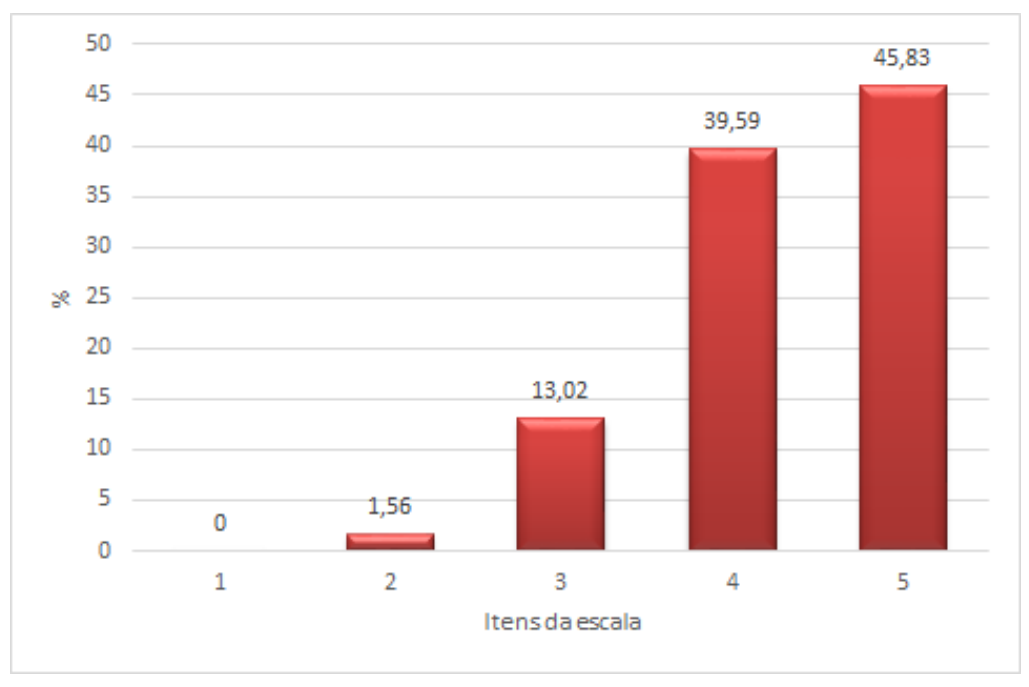

Figura 34 – Percentuais globais do fator 5.

Fonte: Produzida pelo autor.

O fator "6-Imersão" foi o que obteve os piores resultados o que indica que melhorias devem ser desenvolvidas no ambiente virtual, a fim de proporcionar uma melhor experiência de imersão para o aluno. O uso de computadores comuns com monitores padrão pode estar relacionado à falta de sensação de imersão por parte dos alunos. A Tabela [15](#page-56-1) contém as frequências da pontuação, a Tabela [16](#page-56-2) contém os percentuais dessas frequências e a Figura [35](#page-57-0) ilustra os percentuais globais do fator 6.

Tabela 15 – Frequências de pontuação para cada item do fator 6.

<span id="page-56-1"></span>

| Fator     | <b>Itens</b> |                |              | Ð  | 4  | đ  | Total |
|-----------|--------------|----------------|--------------|----|----|----|-------|
|           | 6.1          |                | G            | 14 | 15 | 12 | 48    |
|           | 6.2          |                | 6            | 6  | 23 | 12 | 48    |
| 6-Imersão | 6.3          | $\overline{2}$ | 4            | 11 | 19 | 12 | 48    |
|           | 6.4          |                | ົ<br>$\cdot$ | 12 | 21 | 11 | 48    |
|           | Global       | 6              | 18           | 43 | 78 | 47 | 192   |

Fonte: Produzida pelo autor.

Tabela 16 – Percentuais de frequência para cada item do fator 6.

<span id="page-56-2"></span>

| Fator     | Itens  |      | $\bf{2}$ | 3         | 4     | 5     | Total   | 4 e 5                    |
|-----------|--------|------|----------|-----------|-------|-------|---------|--------------------------|
|           | 6.1    | 4,17 | 10.42    | 29.17     | 31,25 | 25    | $100\,$ | 56,25                    |
|           | 6.2    | 2,08 | 12.50    | $12.50\,$ | 47,92 | 25    | 100     | 72,92                    |
| 6-Imersão | 6.3    | 4,17 | 8.33     | 22.92     | 39,58 | 25    | $100\,$ | 64,58                    |
|           | 6.4    | 2,08 | 6.25     | 25        | 43,75 | 22,92 | $100\,$ | 66,67                    |
|           | Global | 3.12 | 9.37     | 22.40     | 40,63 | 24,48 | 100     | $\overline{\phantom{0}}$ |

<span id="page-57-0"></span>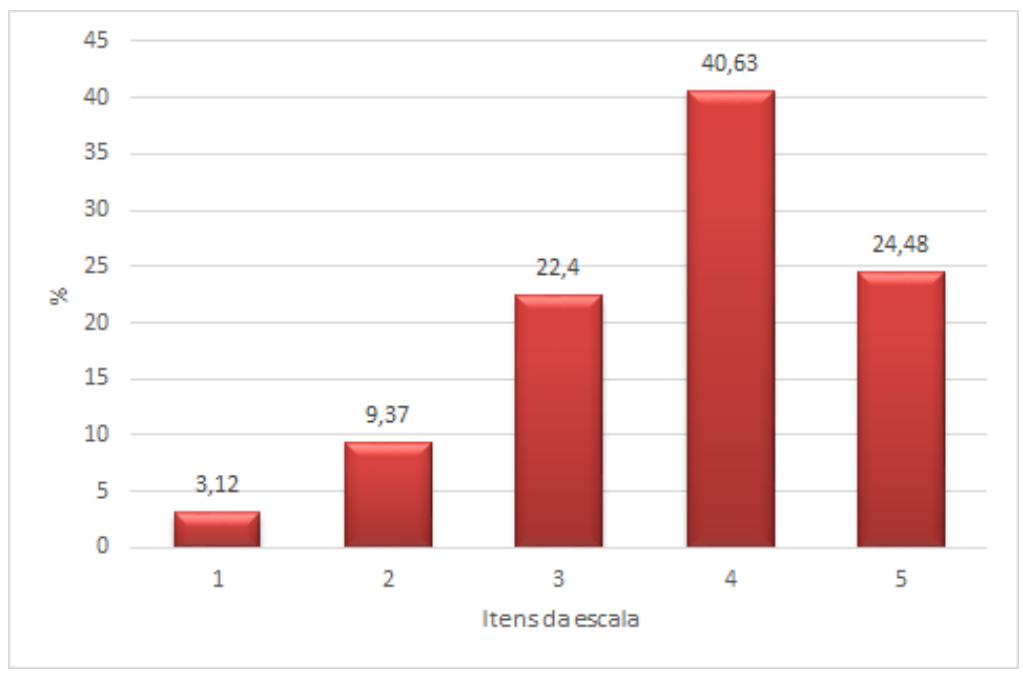

Figura 35 – Percentuais globais do fator 6.

Fonte: Produzida pelo autor.

E por fim o fator "7-Gerais" obteve também excelentes resultados com valores próximos aos 80% na coluna "4 e 5", indicando que os alunos julgaram importantes e satisfatórias as características da solução como a possibilidade de acessar o modelo virtual 3D a qualquer momento e de qualquer lugar usando a internet, o acesso a informação dos arquivos de conteúdo relacionados ao modelo virtual 3D e a integração do ambiente virtual no Moodle (plataforma VLE) que organiza e facilita o estudo. A Tabela [17](#page-57-1) contém as frequências da pontuação, a Tabela [18](#page-57-2) contém os percentuais dessas frequências e a Figura [36](#page-58-0) ilustra os percentuais globais do fator 7.

Tabela 17 – Frequências de pontuação para cada item do fator 7.

<span id="page-57-1"></span>

| Fator    | Itens                              |   |               | പ      |    | О  | Total |
|----------|------------------------------------|---|---------------|--------|----|----|-------|
|          | −<br>$\mathbf{1} \cdot \mathbf{1}$ |   |               | n<br>υ | 16 | 24 | 48    |
| 7-Gerais | 7.2                                | υ | $\theta$      | O      | 12 | 28 | 48    |
|          | 7.3                                | υ |               | 12     | 18 | 17 | 48    |
|          | Global                             |   | $\Omega$<br>∸ | 26     | 46 | 69 | 144   |

Fonte: Produzida pelo autor.

Tabela 18 – Percentuais de frequência para cada item do fator 7.

<span id="page-57-2"></span>

| Fator    | $\rm{Itens}$  |      | ິ<br>◢ | ച<br>ഄ | 4     | Ð     | Total   | 4 e 5                    |
|----------|---------------|------|--------|--------|-------|-------|---------|--------------------------|
|          | −<br>$\cdots$ | 2,08 | 2,08   | 12.50  | 33,33 | 50    | $100\,$ | 83,33                    |
| 7-Gerais | 7.2           |      | U      | 16.67  | 25    | 58,33 | $100\,$ | 83,33                    |
|          | 7.3           |      | 2,08   | 25     | 37,50 | 35,42 | $100\,$ | 72,92                    |
|          | Global        | 0.69 | 1.39   | 18,06  | 31,94 | 47,92 | 100     | $\overline{\phantom{0}}$ |

<span id="page-58-0"></span>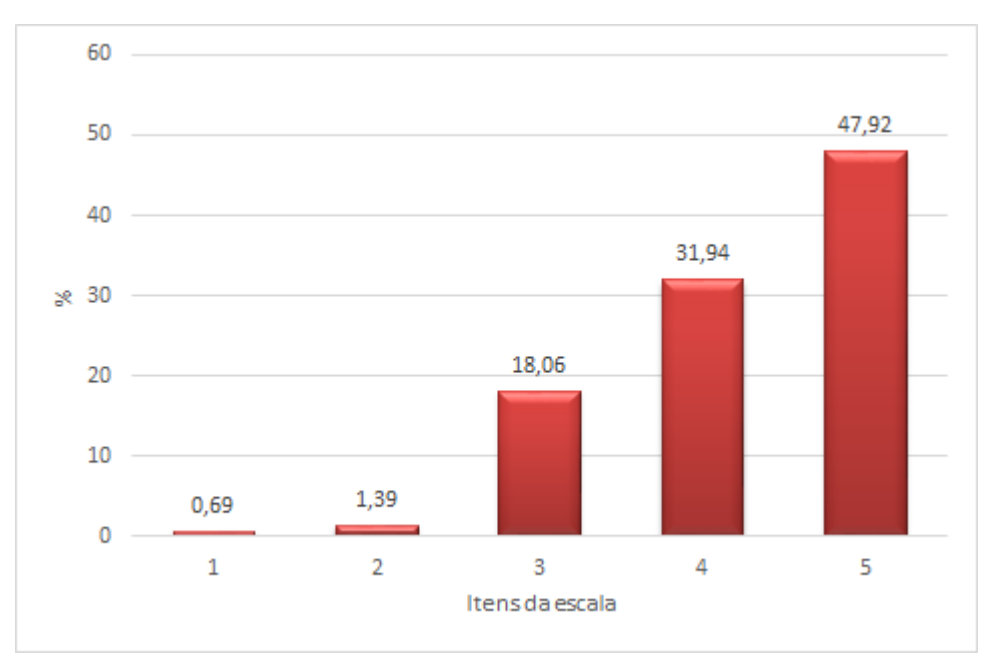

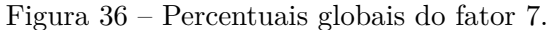

Como pode ser observado de acordo com os respostas obtidas dos alunos no formulário de avaliação, a solução proposta obteve resultados satisfatórios na maioria dos fatores e de modo geral foi bem avaliada, o que mostra boa aceitação e intenção de uso por parte dos alunos.

A Figura [37](#page-59-0) ilustra os percentuais globais agrupados por fator, e como já citado, nota-se que a maioria das respostas estão concentradas nos itens 4 e 5 das escala.

Os comentários deixados pelos alunos no campo livre do formulário de avaliação condizem com os percetuais apresentados, os alunos entendem que a solução é de fácil utilização "Adorei o design, está claro e fácil de ser entendido", percebem que a solução pode auxiliar nos estudos "Adorei a plataforma e ajuda muito a estudar anatomia", "A ferramenta é útil, boa iniciativa" e "Muito interessante e didático", por fim mostram a intenção de continuar utilizando a solução "Parabéns pela iniciativa de propor uma nova ferramenta. Acredito que se fosse implantado em outras disciplinas seria bem sucedido também".

#### <span id="page-58-1"></span>7.3 Considerações Finais

Nesse capítulo foram apresentados os resultados do teste qualitativo realizado no estudo de caso, as tabelas com as pontuações de frequência e os percentuais dessas pontuações, bem como a análise e discussão desses resultados, que como pôde ser observado nos gráficos apresentados foram satisfatórios em sua maioria.

Fonte: Produzida pelo autor.

<span id="page-59-0"></span>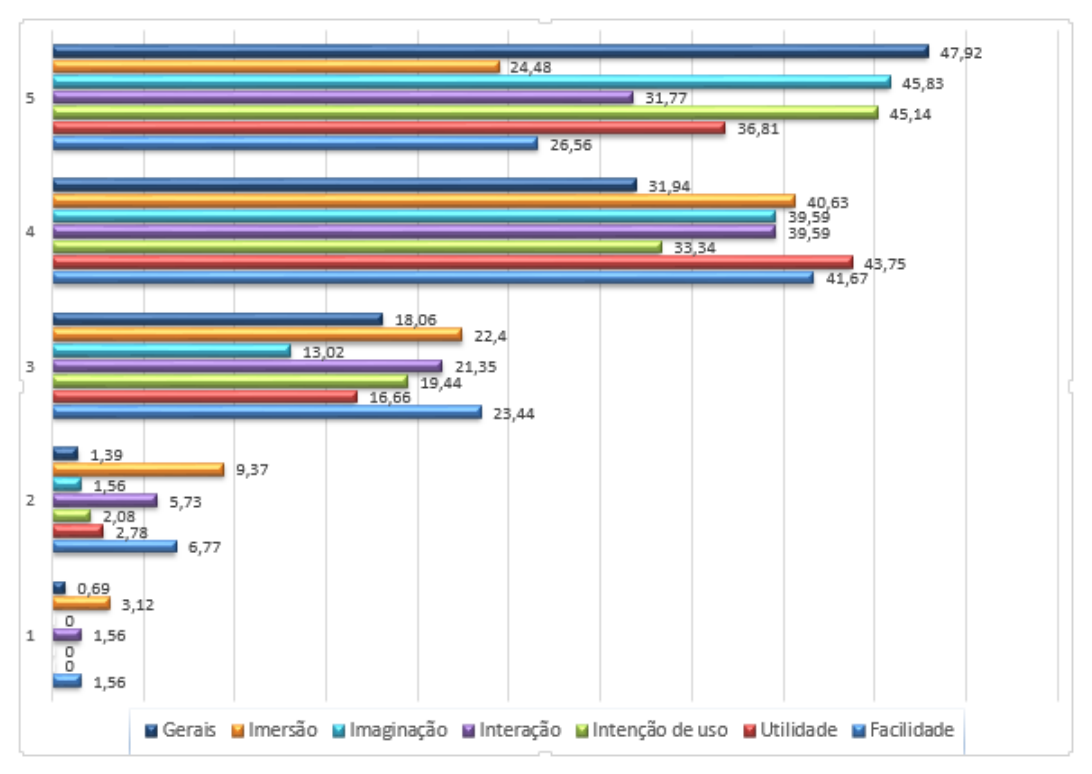

Figura 37 – Percentuais globais por fator.

Fonte: Produzida pelo autor.

### <span id="page-60-0"></span>8 Conclusão

Assim como acontece em muitas outras atividades, a evolução da tecnologia tem alterado a forma de ensino e inserido novos paradigmas em suas metodologias. Mudanças sociais, comportamentais e a evolução dos alunos nativos da era tecnológica contribuíram para que os métodos tradicionais de ensino sofressem diversas mudanças, uma das áreas que mais tem sentido os efeitos dessas mudanças e atraído a atenção de pesquisadores é a área de estudo das ciências médicas.

Diversas pesquisas estão sendo desenvolvidas de modo a oferecer recursos e ferramentas para suplementar ou até mesmo para substituir total ou parcialmente os métodos tradicionais de ensino da anatomia humana, muitos fatores já citados ao longo desse trabalho motivam o desenvolvimento de aplicações que por meio da utilização de ambientes virtuais e modelos virtuais tridimensionais tem como principal objetivo auxiliar o ensino da anatomia humana.

Por meio do SPackageCreator3D é possível gerar pacotes 3D SCORM disponibilizando assim um ambiente de ensino reforçado que proporciona a visualização e a interação com modelos virtuais 3D além do acesso à conteúdos relacionados a esses modelos, integrando essas funcionalidades aos recursos de administração do curso e de controle das atividades de uma das plataformas VLE mais populares, o Moodle, apresentando benefícios, pois a ideologia de ensino é mantida, fornecendo assim suporte ao professor na preparação de atividades e oferecendo aos alunos melhor interação com o conteúdo.

O conteúdo gerado por esta ferramenta pode ser partilhado e reutilizado não só entre os sistemas Moodle, mas em qualquer ambiente de aprendizagem virtual que aceite o padrão SCORM.

A avaliação conduzida no estudo de caso indica um grande potencial no uso de modelos virtuais 3D do corpo humano para auxiliar o estudo da anatomia, ajudando os alunos na melhor compreensão das estruturas anatômicas e da relação espacial dos órgãos do corpo humano. Essa avaliação também destacou que o ambiente virtual apresentado nesse projeto é útil e interativo, e que os alunos têm a intenção de continuar utilizando o ambiente como ferramenta de estudo, destacou ainda a importância do acesso ao ambiente ser realizado pela internet, estando disponível a qualquer hora e em qualquer lugar, e por fim, a importância da integração com o Moodle permitindo melhor estruturação e organização das atividades.

#### <span id="page-60-1"></span>8.1 Contribuições do Trabalho

- O desenvolvimento do SPackageCreator3D para a geração de pacotes no padrão SCORM, que permite a integração de modelos virtuais tridimensionais gerados no padrão COLLADA e arquivos de conteúdo relacionados ao modelo virtual com a plataforma Moodle;
- O desenvolvimento de um ambiente virtual de aprendizagem que permite a interação em

tempo real com modelos virtuais tridimensionais e o acesso a conteúdos relacionados ao modelo virtual;

- A integração entre o ambiente virtual de aprendizagem e um LMS, garantindo um ambiente reforçado de ensino com melhor acompanhamento e estruturação das atividades; e
- Análise sobre a usabilidade e intenção de uso de uma solução que utiliza modelos virtuais 3D com alunos de medicina em um ambiente real de estudo.

#### <span id="page-61-0"></span>8.2 Trabalhos Futuros

- Permitir a geração de pacotes com modelos virtuais 3D gerados em outro padrão, ou permitir a conversão pelo SPackageCreator3D de outros padrões para o padrão COLLADA, aumentando assim a quantidade e qualidade dos modelos virtuais 3D disponíveis para a gração de conteúdos e atividades;
- Aperfeiçoar o ambiente virtual 3D gerado na plataforma Moodle, permitindo melhores formas de visualização e interação com o modelo virtual, aumentando assim a experiência interativa e a sensação de imersão no ambiente;
- Utilizar a solução em mais turmas, recebendo assim um número maior de respostas, de modo que seja possível extrair mais dados para análise, realizando comparações e análises estatísticas.

### <span id="page-62-0"></span>9 Publicações Realizadas

Durante a realização deste trabalho, foram desenvolvidos e publicados os seguintes trabalhos relacionados a integração de modelos virtuais com a plataforma Moodle para o ensino da anatomia humana:

- 1. POPOLIN NETO, M.; SOSSAI, I. A. B.; **BAPTISTA, F. Q.**; SANTOS, D. H.; BRAGA, N. N.; WEBER, S. A. T.; BREGA, J. R. F. . Tecnologias na Integração de Ambientes Virtuais Tridimensionais e a Plataforma de Ensino e Aprendizagem Moodle. In: I Simpósio Interdisciplinar de Tecnologias na Educação, 2015, Boituva - SP. Anais do 1<sup>o</sup> Simpósio Interdisciplinar de Tecnologias na Educação do IFSP Câmpus Boituva, 2015. v. 1. p. 183-191;
- 2. **Baptista, F. Q.**; Popolin Neto, M.; Weber, S. A. T.; Brega, J. R. F. . Ensino da Anatomia Humana Por Meio de Ambientes e Modelos Virtuais. In WRVA 2015.
- 3. **BAPTISTA, F. Q.** ; POPOLIN NETO, MÁRIO ; COLOMBO DIAS, DIEGO ROBERTO ; GUIMARÃES, M. P. ; BREGA, J. R. F. . 3D Content Generation to Moodle Platform to Support Anatomy Teaching and Learning. In: 13th ACS/IEEE International Conference on Computer Systems and Applications AICCSA 2016, 2016, Agadir. 13th ACS/IEEE International Conference on Computer Systems and Applications AICCSA 2016, 2016.
- 4. **BAPTISTA, F. Q.** ; POPOLIN NETO, MÁRIO ; BAGLIE, L. S. S. ; Weber, S. A. T. ; BREGA, J. R. F. . SPackageCreator3D - A 3D Content Creator to the Moodle Platform to Support Human Anatomy Teaching and Learning. In: 17th International Conference on Computational Science and Applications ICCSA 2017, 2017, Trieste. 17th International Conference on Computational Science and Applications ICCSA 2017, 2017.

### Referências

<span id="page-63-5"></span><span id="page-63-0"></span>ADAM, H. et al. Virtual 3d atlas of a human body – development of an educational medical software application. In: *Procedia Computer Science, Volume 25, 2013,*. [S.l.: s.n.], 2013. p. 302–314. Citado 5 vezes nas páginas [21,](#page-21-5) [22,](#page-22-2) [23,](#page-23-1) [24](#page-24-2) e [67.](#page-67-2)

<span id="page-63-3"></span>ADAMS, C.; WILSON, T. Virtual cerebral ventricular system: An mr-based three-dimensional computer model. In: . [S.l.: s.n.], 2011. v. 4, n. 6, p. 340–347. Citado na página [14.](#page-14-1)

<span id="page-63-10"></span>ADL. Aprendizagem avançada distribuída. In: . [S.l.: s.n.], 2016. Disponível em: [<<https://www.adlnet.gov/>>](https://www.adlnet.gov/). Acessado em: 08 mai. 2016. Citado na página [37.](#page-37-1)

<span id="page-63-6"></span>ALLEN, L.; BHATTACHARYYA, S.; WILSON, T. Development of an interactive anatomical three-dimensional eye model. In: . [S.l.: s.n.], 2015. v. 8, n. 3, p. 275–282. Citado 3 vezes nas páginas [24,](#page-24-2) [25](#page-25-2) e [67.](#page-67-2)

<span id="page-63-14"></span>AZKUE, J.-J. A digital tool for three-dimensional visualization and annotation in anatomy and embryology learning. In: . [S.l.: s.n.], 2013. v. 17, n. 3, p. 146–154. Citado na página [67.](#page-67-2)

<span id="page-63-13"></span>BIRR, S. et al. The liveranatomyexplorer: A webgl-based surgical teaching tool. *Computer Graphics and Applications, IEEE*, v. 33, n. 5, p. 48–58, Sept 2013. ISSN 0272-1716. Citado na página [67.](#page-67-2)

<span id="page-63-1"></span>BLEAKLEY, A. The curriculum is dead! long live the curriculum! designing an undergraduate medicine and surgery curriculum for the future. In: *Medical Teacher, Volume 34, Issue 7, 2012*. [S.l.: s.n.], 2012. v. 34, n. 7, p. 543–547. Citado na página [14.](#page-14-1)

<span id="page-63-12"></span>BOCHICCHIO, M.; LONGO, A. Learning objects and online labs: The micronet experience. In: *Remote Engineering and Virtual Instrumentation (REV), 2012 9th International Conference on*. [S.l.: s.n.], 2012. p. 1–7. Citado na página [67.](#page-67-2)

<span id="page-63-4"></span>BURDEA, G.; COIFFET, P. Virtual reality technology. In: . [S.l.: s.n.], 2003. v. 12, n. 6, p. 663–664. Citado na página [21.](#page-21-5)

<span id="page-63-15"></span>CODD, A.; CHOUDHURY, B. Virtual reality anatomy: Is it comparable with traditional methods in the teaching of human forearm musculoskeletal anatomy? In: . [S.l.: s.n.], 2011. v. 4, n. 3, p. 119–125. Citado na página [67.](#page-67-2)

<span id="page-63-9"></span>COLLADA. Collaborative design activity. In: . [S.l.: s.n.], 2016. Disponível em: [<<https://collada.org>>](https://collada.org). Acessado em: 07 mai. 2016. Citado 2 vezes nas páginas [35](#page-35-2) e [36.](#page-36-1)

<span id="page-63-8"></span>CRUZ, L. Cardia da; THOMAZ, V. D. A.; OLIVEIRA, J. de. Aicoh 3d: Interactive atlas of human body. In: *Virtual and Augmented Reality (SVR), 2014 XVI Symposium on*. [S.l.: s.n.], 2014. p. 24–27. Citado 4 vezes nas páginas [27,](#page-27-2) [28,](#page-28-2) [29](#page-29-2) e [67.](#page-67-2)

<span id="page-63-11"></span>DAVIS, F. D. Perceived usufulness, perceived ease of use, and user acceptance of information technology. In: *Perceived usufulness, perceived ease of use, and user acceptance of information technology*. [S.l.: s.n.], 1989. p. 319–339. Citado 2 vezes nas páginas [47](#page-47-4) e [48.](#page-48-2)

<span id="page-63-2"></span>DRAKE, R. e. a. Medical education in the anatomical sciences: The winds of change continue to blow. In: . [S.l.: s.n.], 2009. v. 2, n. 6, p. 253–259. Citado na página [14.](#page-14-1)

<span id="page-63-7"></span>HUANG, H. M. A collaborative virtual learning system for medical education. In: *Data Mining and Intelligent Information Technology Applications (ICMiA), 2011 3rd International Conference on*. [S.l.: s.n.], 2011. p. 127–130. Citado 5 vezes nas páginas [24,](#page-24-2) [25,](#page-25-2) [26,](#page-26-1) [27](#page-27-2) e [67.](#page-67-2)

<span id="page-64-6"></span>HUANG, H.-M.; CHEN, Y.-L.; CHEN, K.-Y. Investigation of three-dimensional human anatomy applied in mobile learning. In: *Computer Symposium (ICS), 2010 International*. [S.l.: s.n.], 2010. p. 358–363. Citado 3 vezes nas páginas [29,](#page-29-2) [30](#page-30-2) e [67.](#page-67-2)

<span id="page-64-11"></span>JONES, E. R. Implications of scorm<sup>TM</sup> and emerging e-learning standards on engineering education. p. 20–22, 2002. Citado 2 vezes nas páginas [37](#page-37-1) e [38.](#page-38-1)

<span id="page-64-2"></span>JUANES, J.; RUISOTO, P. Technological advances and teaching innovation applied to health science education. In: . [S.l.: s.n.], 2014. v. 7, n. 2, p. 1–6. Citado na página [14.](#page-14-1)

<span id="page-64-12"></span>KE, T.; XINHUA, P.; YUAN, G. Interactive experience design of medical simulation training. In: *Service Science and Innovation (ICSSI), 2013 Fifth International Conference on*. [S.l.: s.n.], 2013. p. 42–45. Citado na página [67.](#page-67-2)

<span id="page-64-4"></span>KITCHENHAM, B. e. a. Systematic literature reviews in software engineering  $-$  a systematic literature review. In: *Information and Software Technology, Volume 51, Issue 1, January 2009*. [S.l.: s.n.], 2009. p. 7–15. Citado 2 vezes nas páginas [17](#page-17-5) e [18.](#page-18-3)

<span id="page-64-5"></span>KLOOS, C. et al. Some research questions and results of uc3m in the emadrid excellence network. In: . [S.l.: s.n.], 2010. p. 1101–1110. Citado na página [20.](#page-20-2)

<span id="page-64-14"></span>LU, J.; LI, L.; SUN, G. A multimodal virtual anatomy e-learning tool for medical education. In: . [S.l.: s.n.], 2010. v. 6249 LNCS, p. 278–287. Citado na página [67.](#page-67-2)

<span id="page-64-13"></span>MELO, J. et al. Medical simulation platform. In: *Computers Informatics (ISCI), 2011 IEEE Symposium on*. [S.l.: s.n.], 2011. p. 711–714. Citado na página [67.](#page-67-2)

<span id="page-64-8"></span>MENG, M. et al. Kinect for interactive ar anatomy learning. In: *Mixed and Augmented Reality (ISMAR), 2013 IEEE International Symposium on*. [S.l.: s.n.], 2013. p. 277–278. Citado 4 vezes nas páginas [31,](#page-31-2) [32,](#page-32-2) [33](#page-33-1) e [67.](#page-67-2)

<span id="page-64-3"></span>MONTES, M. A. A. e. a. Análise da taxa de reprovação na disciplina de anatomia humana em cursos da saúde analyse of reproving rate in discipline of human anatomy in the health courses. In: . [S.l.: s.n.], 2007. Citado na página [14.](#page-14-1)

<span id="page-64-9"></span>MOODLE. Modular object-oriented dynamic learning environment. In: . [S.l.: s.n.], 2015. Disponível em:  $\langle \langle \text{http://www.moodle.org>}\rangle$ . Acessado em: 06 out. 2015. Citado na página [34.](#page-34-3)

<span id="page-64-7"></span>NOGUERA, J. M.; JIMéNEZ, J.; OSUNA-PéREZ, M. Development and evaluation of a 3d mobile application for learning manual therapy in the physiotherapy laboratory. In: . [S.l.: s.n.], 2013. v. 69, p. 96–108. Citado 3 vezes nas páginas [30,](#page-30-2) [31](#page-31-2) e [67.](#page-67-2)

<span id="page-64-15"></span>PALOMERA, P. R.; MéNDEZ, J. J.; GALINO, A. P. Enhancing neuroanatomy education using computer-based instructional material. In: . [S.l.: s.n.], 2014. v. 31, n. 1, p. 446–452. Citado na página [67.](#page-67-2)

<span id="page-64-1"></span>PLATT, A. Teaching medicine to millennials. In: . [S.l.: s.n.], 2010. v. 21, n. 2, p. 42–44. Citado na página [14.](#page-14-1)

<span id="page-64-10"></span>POPOLIN, N. M. et al. Tecnologias na integração de ambientes virtuais tridimensionais e a plataforma de ensino e aprendizagem moodle. In: *Anais do 1<sup>o</sup> Simpósio Interdisciplinar de Tecnologias na Educação do IFSP Câmpus Boituva*. [S.l.: s.n.], 2015. p. 183–191. Citado na página [35.](#page-35-2)

<span id="page-64-0"></span>PRENSKY, M. Digital natives, digital immigrants. In: . [S.l.: s.n.], 2012. v. 9, n. 5. Citado na página [14.](#page-14-1)

<span id="page-65-8"></span>RIBAUPIERRE, T. D. W. Sandrine de. Construction of a 3-d anatomical model for teaching temporal lobectomy. In: *Computers in Biology and Medicine, Volume 42, Issue 6, June 2012*. [S.l.: s.n.], 2012. p. 692–696. Citado na página [67.](#page-67-2)

<span id="page-65-6"></span>SANDER, B.; GOLAS, M. Histoviewer: An interactive e-learning platform facilitating group and peer group learning. In: . [S.l.: s.n.], 2013. v. 6, n. 3, p. 182–190. Citado na página [67.](#page-67-2)

<span id="page-65-3"></span>SHERMAN WILLIAM R; CRAIG, A. B. Understanding virtual reality: Interface, application, and design. In: . [S.l.: s.n.], 2002. p. 608. Citado na página [21.](#page-21-5)

<span id="page-65-0"></span>SILEN, C. e. a. Advanced 3d visualization in student-centred medical education. In: . [S.l.: s.n.], 2008. v. 30, n. 5, p. 115–124. Citado na página [14.](#page-14-1)

<span id="page-65-4"></span>STEFAN, P. et al. An ar edutainment system supporting bone anatomy learning. In: *Virtual Reality (VR), 2014 iEEE*. [S.l.: s.n.], 2014. p. 113–114. Citado 2 vezes nas páginas [32](#page-32-2) e [67.](#page-67-2)

<span id="page-65-5"></span>THREEJS. three is. In: . [S.l.: s.n.], 2016. Disponível em:  $\langle \langle \text{http://threejs.org/}> \rangle$ . Acessado em: 09 mai. 2016. Citado na página [36.](#page-36-1)

<span id="page-65-1"></span>TRELEASE, R. B. Anatomical informatics: Millennial perspectives on a newer frontier. In: . [S.l.]: Wiley Subscription Services, Inc., A Wiley Company, 2002. v. 269, n. 5. Citado na página [14.](#page-14-1)

<span id="page-65-7"></span>TWOREK, J. et al. The lindsay virtual human project: An immersive approach to anatomy and physiology. In: . [S.l.: s.n.], 2013. v. 6, n. 1, p. 19–28. Citado na página [67.](#page-67-2)

<span id="page-65-2"></span>VENAIL, F. et al. Enhancement of temporal bone anatomy learning with computer 3d rendered imaging softwares. In: . [S.l.: s.n.], 2010. v. 32, n. 7, p. e282–e288. Citado na página [15.](#page-15-2)

<span id="page-66-0"></span>Apêndices

# <span id="page-67-2"></span><span id="page-67-1"></span>APÊNDICE A – Artigos Classificados Como Estudos Primários

<span id="page-67-0"></span>

| Título                                          | Autor                                 | <b>Tipo</b>     | <b>Base Científica</b>    |
|-------------------------------------------------|---------------------------------------|-----------------|---------------------------|
| A Collaborative Virtual Learning                |                                       |                 |                           |
| System for Medical Education                    | Huang $(2011)$                        | Web             | <b>IEEE Xplore</b>        |
| An AR Edutainment System                        |                                       |                 |                           |
| Supporting Bone Anatomy Learning                | Stefan et al. $(2014)$                | Outros          | <b>IEEE Xplore</b>        |
| Interactive Experience Design of Medical        |                                       |                 |                           |
| Simulation Training                             | Ke, Xinhua e Yuan (2013)              | Outros          | <b>IEEE Xplore</b>        |
| Investigation of Three-Dimensional Human        |                                       |                 |                           |
| Anatomy Applied in Mobile Learning              | Huang, Chen e Chen (2010)             | Mobile          | <b>IEEE Xplore</b>        |
| Kinect for Interactive AR Anatomy Learning      | Meng et al. $(2013)$                  | Outros          | <b>IEEE Xplore</b>        |
| Learning Objects and Online Labs:               |                                       |                 |                           |
| the MicroNet Experience                         | Bochicchio e Longo (2012)             | Desktop         | <b>IEEE Xplore</b>        |
| Medical Simulation Platform                     | Melo et al. $(2011)$                  | Web             | <b>IEEE</b> Xplore        |
| The LiverAnatomyExplorer A WebGL-Based          |                                       |                 |                           |
| Surgical Teaching Tool                          | Birr et al. $(2013)$                  | We <sub>b</sub> | <b>IEEE Xplore</b>        |
| A digital tool for three-dimensional            |                                       |                 |                           |
| visualization and annotation in                 |                                       |                 |                           |
| Anatomy and Embryology learning                 | Azkue (2013)                          | Desktop         | Scopus                    |
| A Multimodal Virtual Anatomy Learning           |                                       |                 |                           |
| Tool for Medical Education                      | Lu, Li e Sun (2010)                   | Web             | Scopus                    |
| Development of an Interactive Anatomical        |                                       |                 |                           |
| Three-Dimensional Eye Model                     | Allen, Bhattacharyya e Wilson (2015)  | Desktop         | Scopus                    |
| Development and evaluation of a 3D mobile       |                                       |                 |                           |
| application for manual therapy in the           |                                       |                 |                           |
| physiotherapy laboratory                        | Noguera, Jiménez e Osuna-Pérez (2013) | Mobile          | Scopus                    |
| Enhancing neuroanatomy education using          |                                       |                 |                           |
| computer-based instructional material           | Palomera, Méndez e Galino (2014)      | Desktop         | Scopus                    |
| HistoViewer: An Interactive E-learning Platform |                                       |                 |                           |
| Facilitating Group and Peer Group Learning      | Sander e Golas (2013)                 | We <sub>b</sub> | Scopus                    |
| The LINDSAY Virtual Human Project:              |                                       |                 |                           |
| An Immersive Approach to Anatomy and            |                                       |                 |                           |
| Physiology                                      | Tworek et al. $(2013)$                | Desktop         | Scopus                    |
| Virtual Reality Anatomy: Is it Comparable       |                                       |                 |                           |
| with Traditional Methods in the Teaching        |                                       |                 |                           |
| of Human Forearm Musculoskeletal Anatomy?       | Codd e Choudhury (2011)               | Desktop         | Scopus                    |
| Construction of a 3-D anatomical model for      |                                       |                 |                           |
| teaching temporal lobectomy                     | Ribaupierre (2012)                    | Desktop         | <b>Science Direct</b>     |
| Virtual 3D Atlas of a Human Body - Development  |                                       |                 |                           |
| of an Educational Medical Software Application  | Adam et al. $(2013)$                  | Desktop         | Science Direct            |
| AICoH 3D: Atlas Interativo do Corpo Humano      | Cruz, Thomaz e Oliveira (2014)        | Web             | <b>ACM</b> Digital Libray |

Tabela 19 – Estudos Primários.

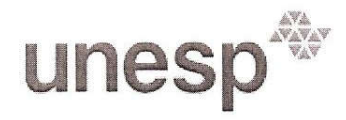

UNIVERSIDADE ESTADUAL PAULISTA<br>"JÚLIO DE MESQUITA FILHO"<br>Campus de São José do Rio Preto

#### TERMO DE REPRODUÇÃO XEROGRÁFICA

Autorizo a reprodução xerográfica do presente Trabalho de Conclusão, na íntegra ou em partes, para fins de pesquisa.

São José do Rio Preto, 04 / 08 / 2017

Assinatura do autor